### **Career Sea Pay Premium**

### **Overview Introduction** This guide provides the procedures for starting, stopping and correcting Career Sea Pay Premium (CSPP) in Direct Access (DA). **Known Issues** • When approved PCS Orders have not been finalized in DA, SPO's may NOT be able to start CSPP for the correct begin date. • If submitting transactions **[out-of-range](http://cg.portal.uscg.mil/units/ppc/RoboHelp/DAGP/PayrollProcessing/GP_Definitions.aspx?rhtocid=11.0_1#In_Range_vs._Out_of_Range)**, the SPO will submit the **[CSPP](https://www.dcms.uscg.mil/Portals/10/CG-1/PPC/MAS/CareerSeaPayPremium.xls?ver=2017-07-24-101744-977)  [Start Date Calculator Spreadsheet](https://www.dcms.uscg.mil/Portals/10/CG-1/PPC/MAS/CareerSeaPayPremium.xls?ver=2017-07-24-101744-977)** via a trouble-ticket to PPC customer care AFTER approving the CSPP action request in DA. • Also submit the **[CSPP Start Date Calculator Spreadsheet](https://www.dcms.uscg.mil/Portals/10/CG-1/PPC/MAS/CareerSeaPayPremium.xls?ver=2017-07-24-101744-977)** via a trouble-ticket to PPC customer care if having trouble inputting or approving the transaction. • Career Sea Pay Premium (CSPP) for TACLETs – follow the steps in this guide, specifically the note on step 14 of the Starting CSPP section.

**New Form as of**  Here is the new **[Career Sea Pay Premium Worksheet](https://media.defense.gov/2019/Jun/12/2002144020/-1/-1/0/Hqs-nas-t-001/cg-6/CG-61/CG-612/Forms%20and%20Reports%20Management/5213.%20%20Forms%20To%20Be%20Posted/Forms%20to%20be%20Posted/CG_2036.pdf) (CG-2036). 6/19**

#### **Contents**

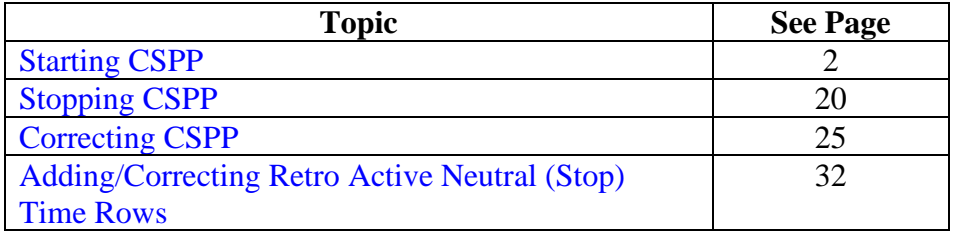

### <span id="page-1-0"></span>**Starting CSPP**

**Introduction** This section provides the procedures for starting CSPP in DA.

**Procedures** See below.

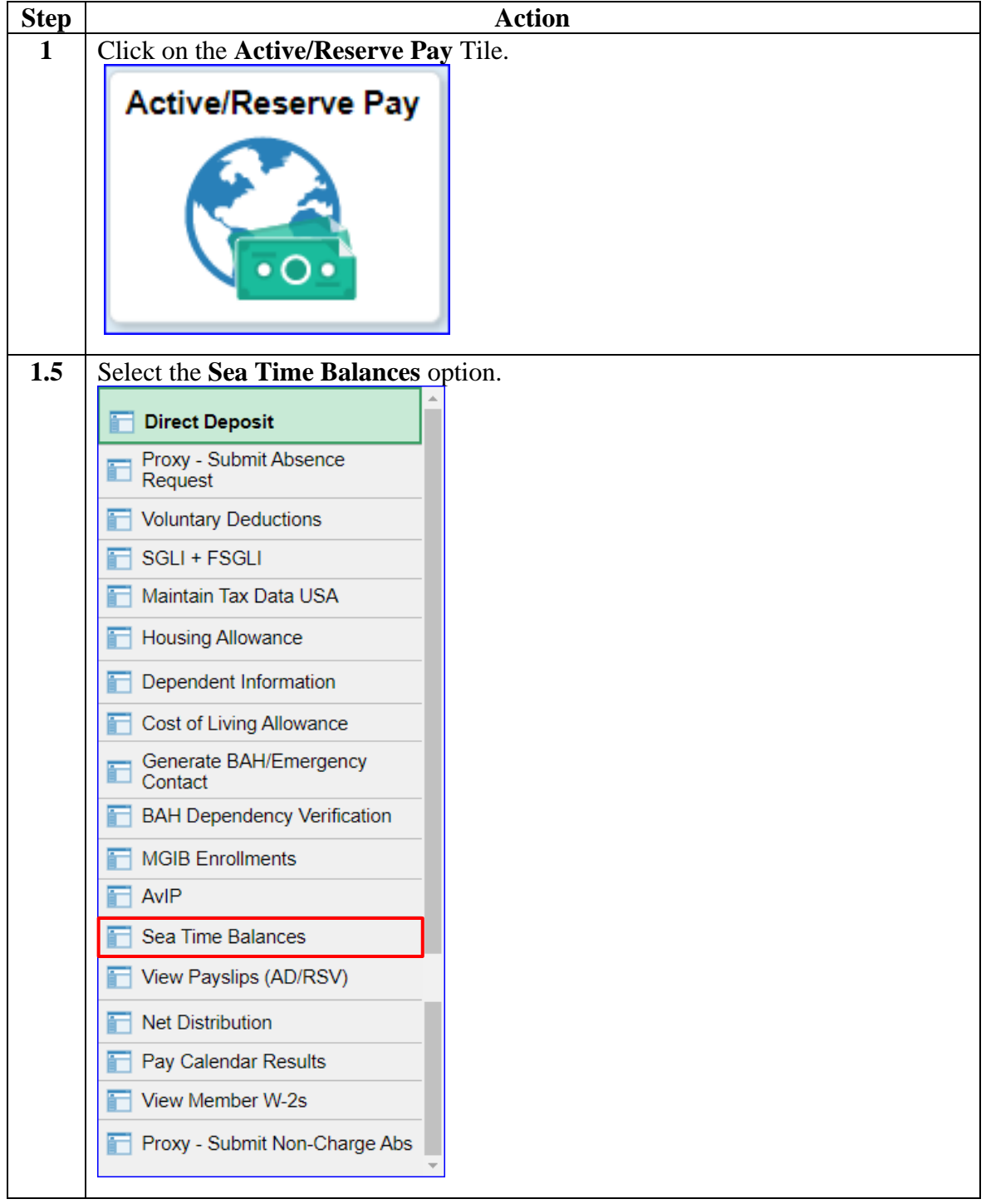

#### **Procedures**,

continued

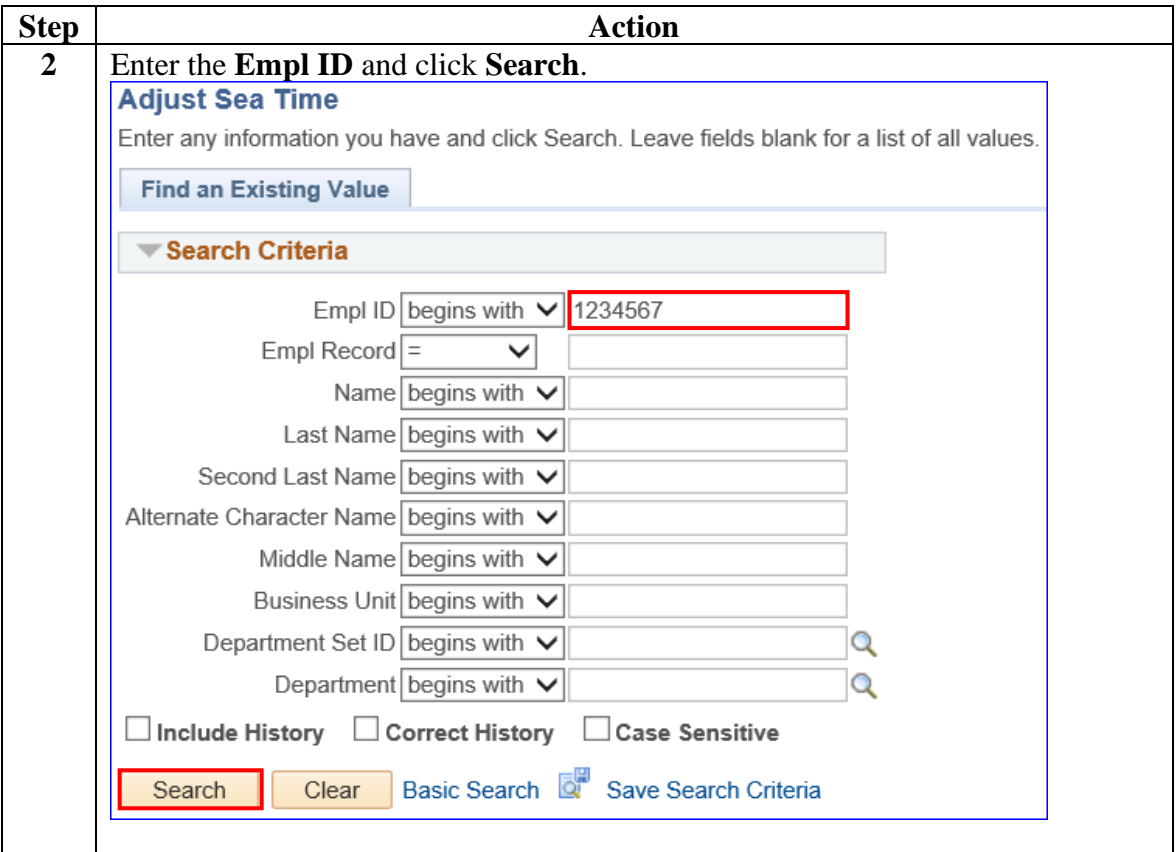

#### **Procedures**,

continued

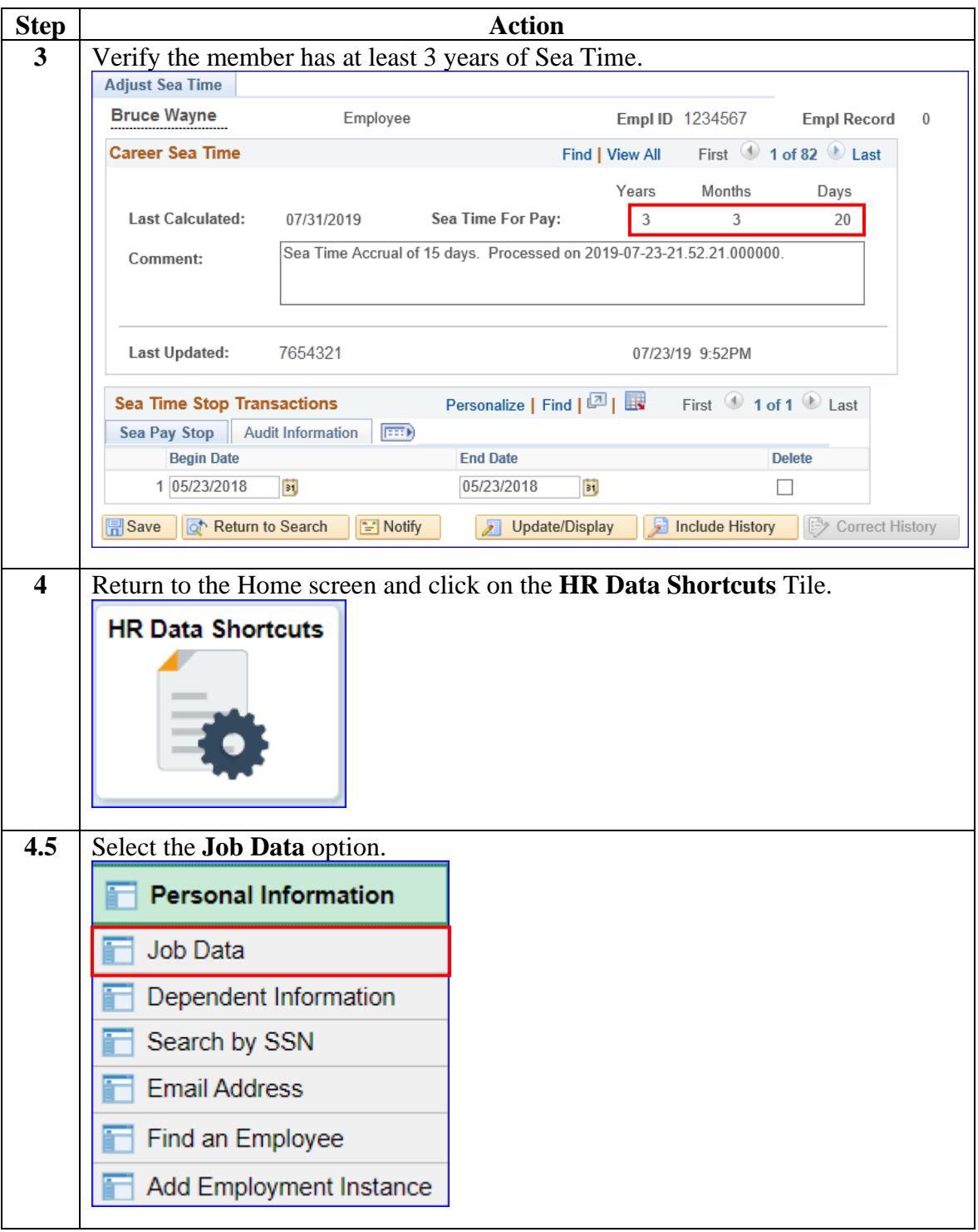

**Procedures**,

continued

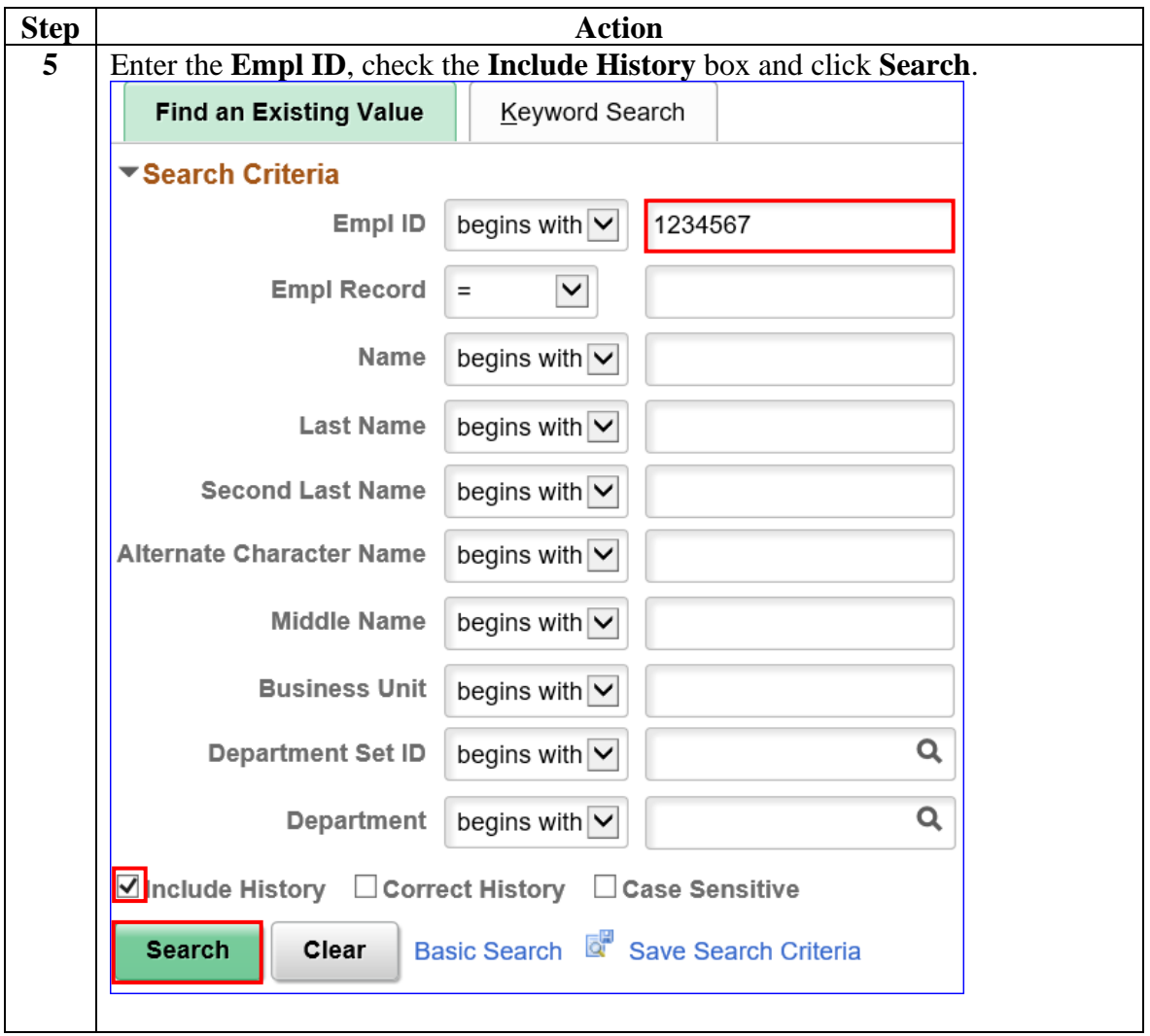

#### **Procedures**,

continued

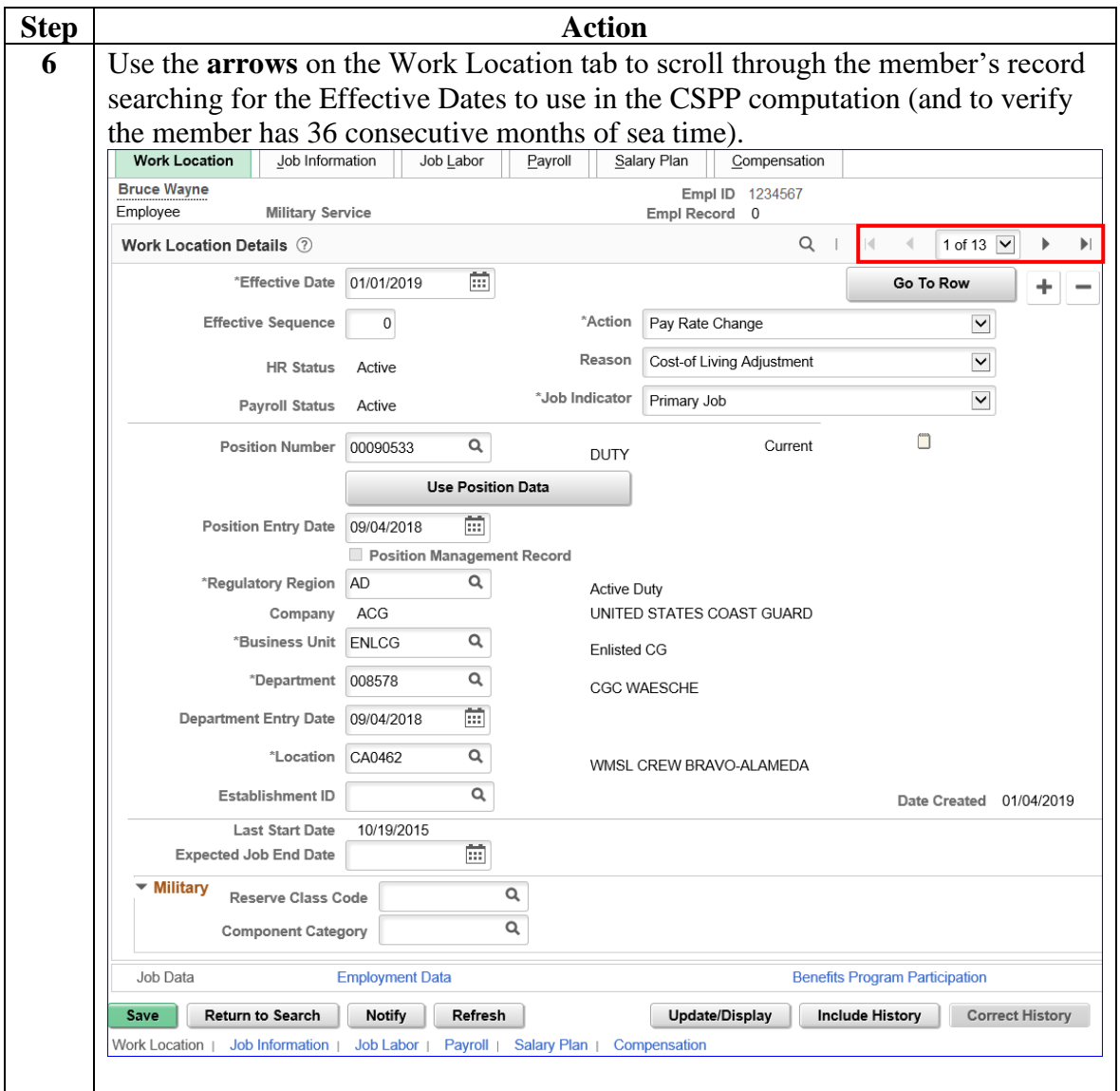

#### **Procedures**,

continued

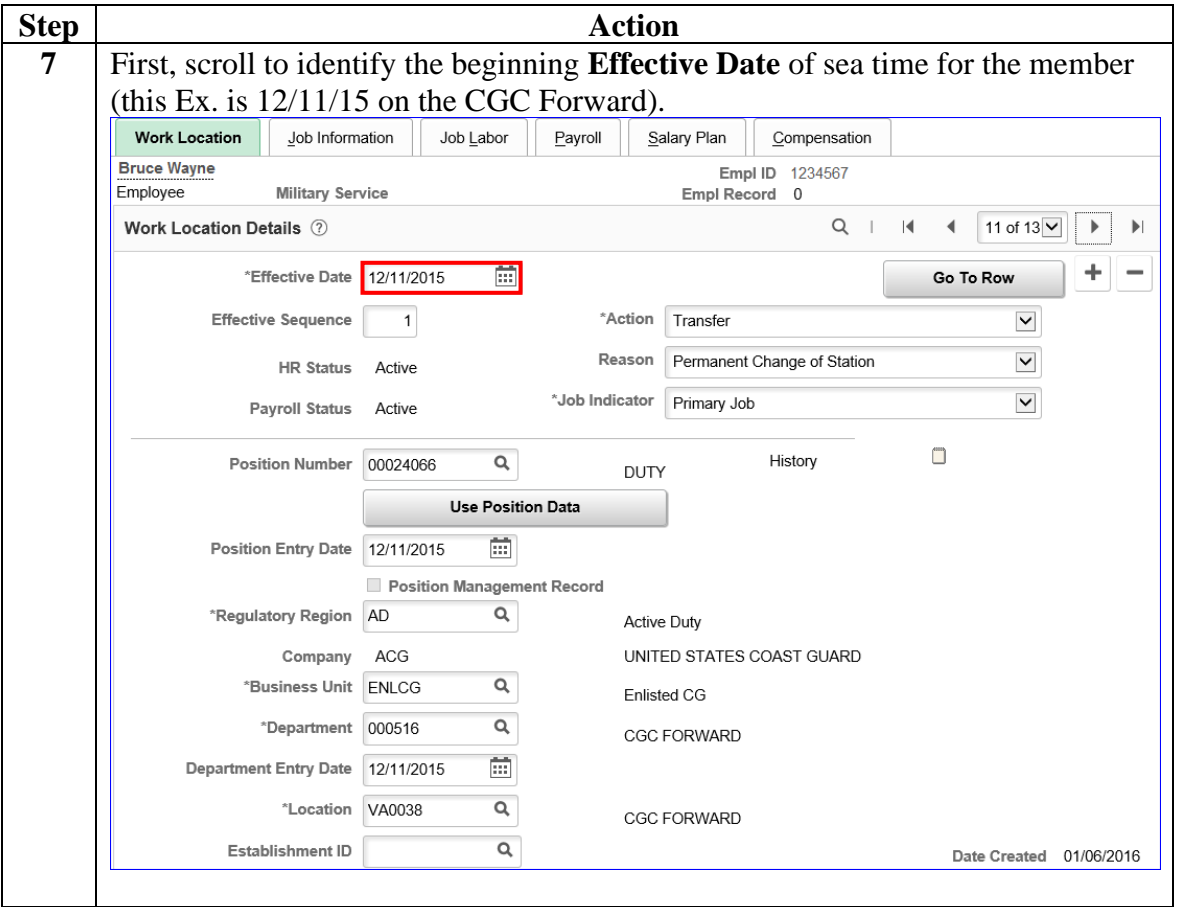

#### **Procedures**,

continued

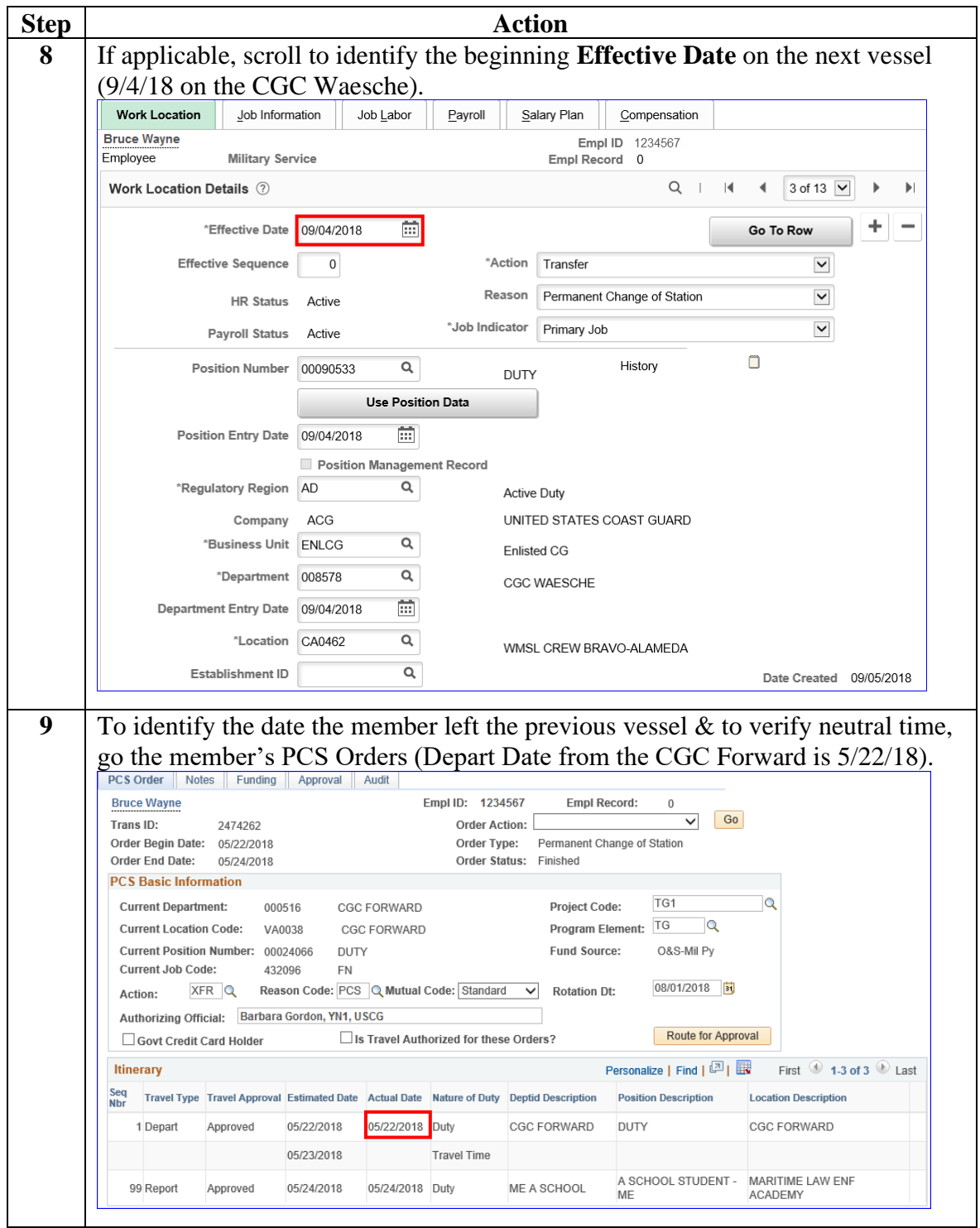

#### **Procedures**,

continued

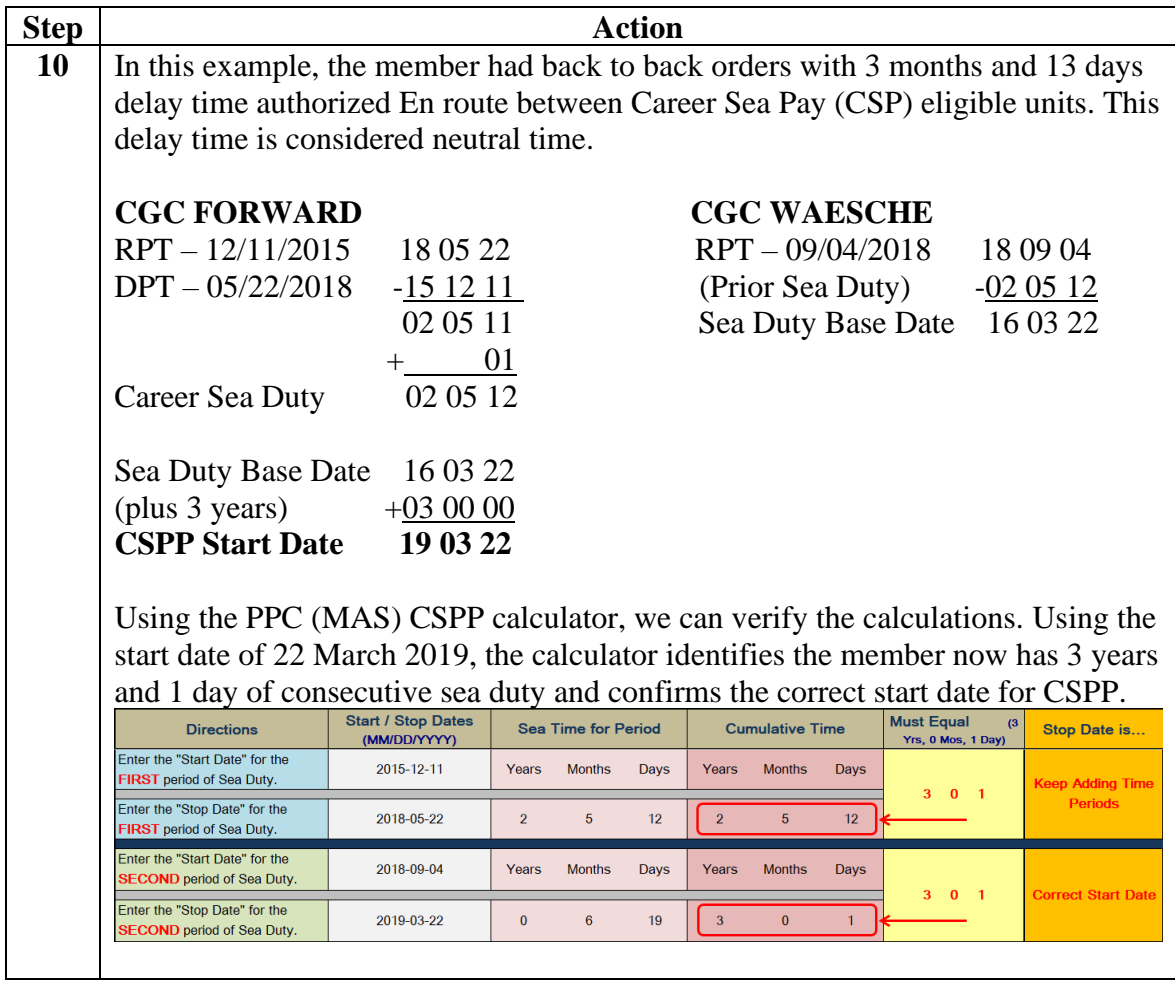

#### **Procedures**,

continued

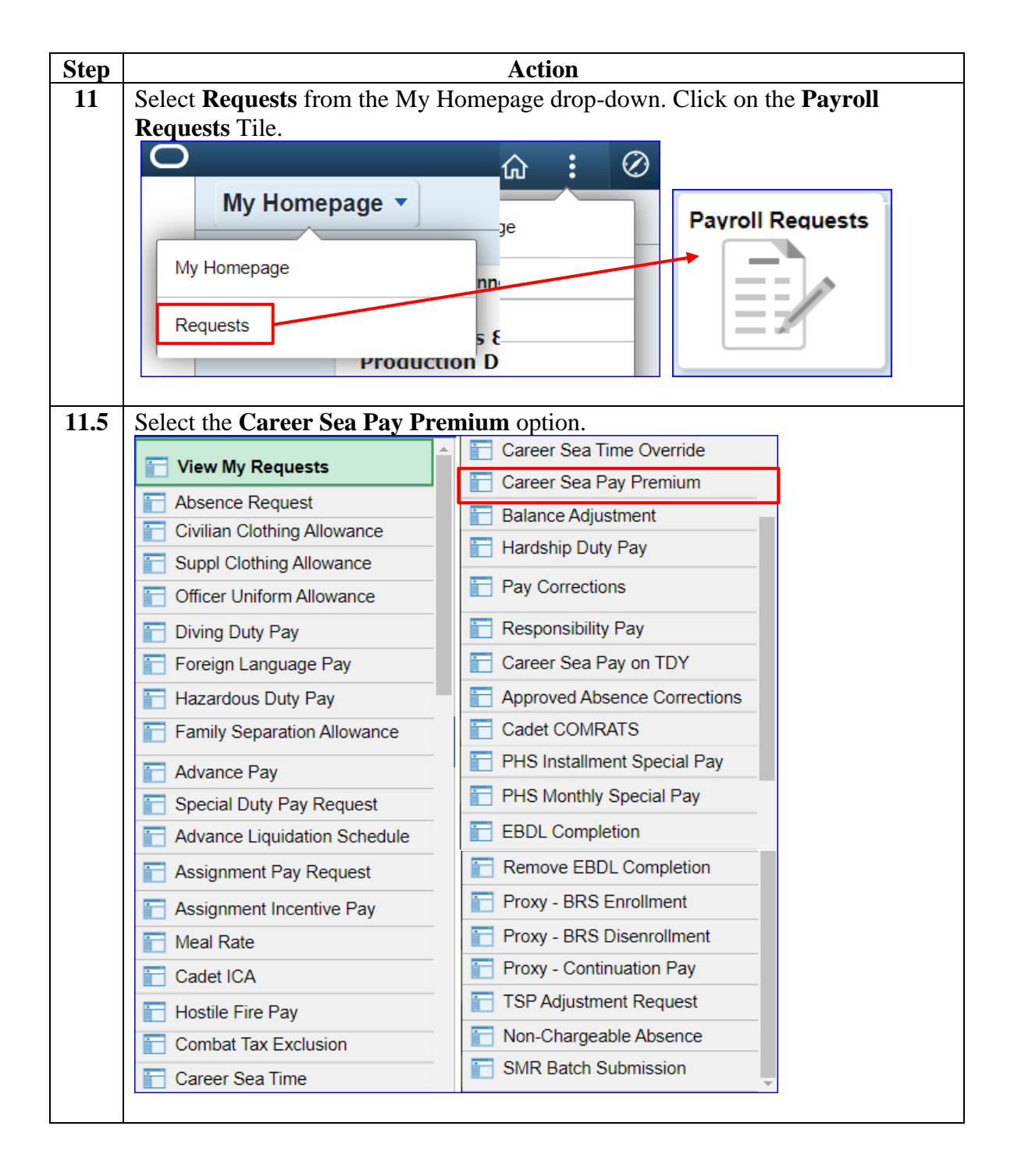

*Continued on next page*

#### **Procedures**,

continued

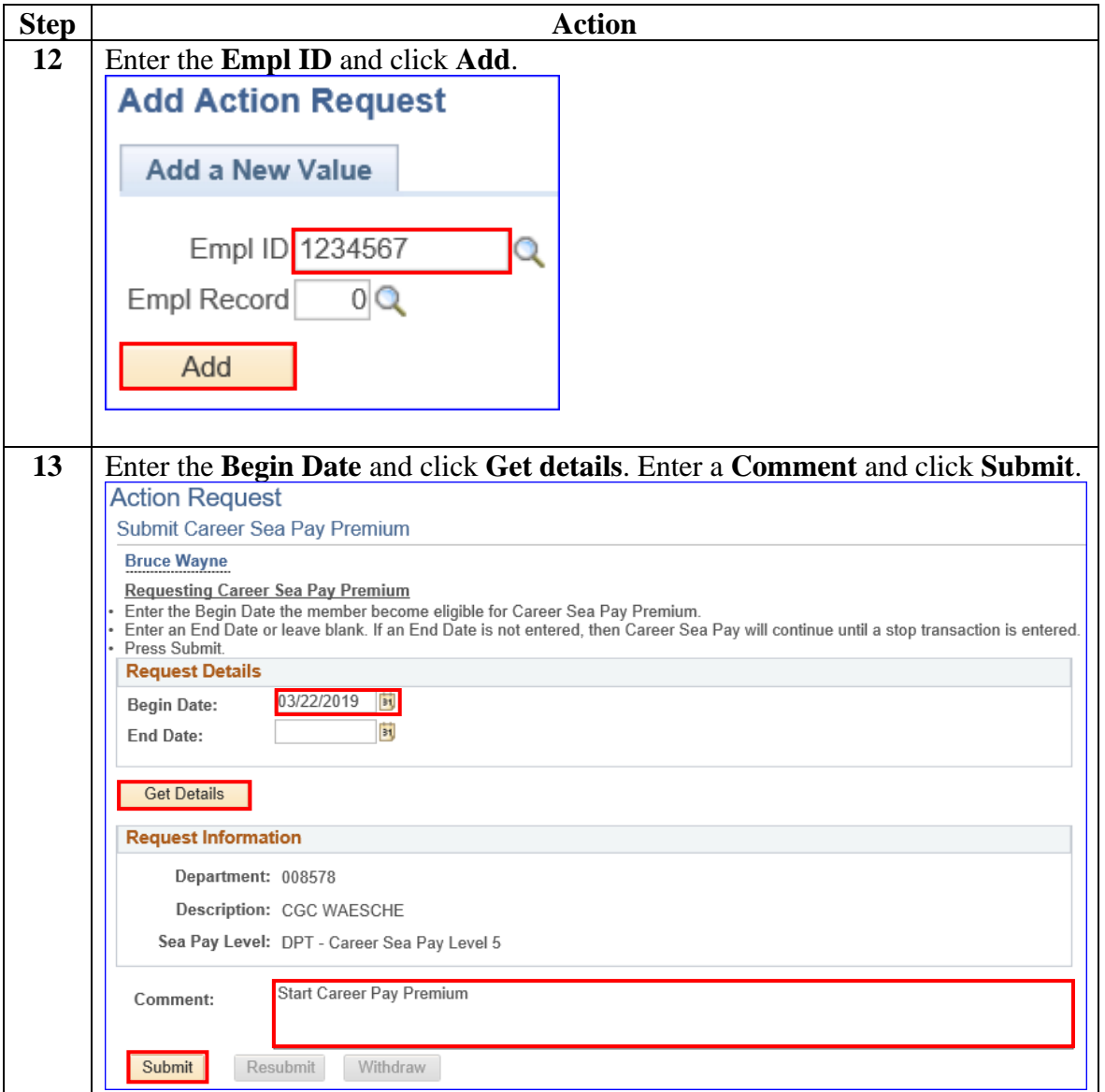

#### **Procedures**,

continued

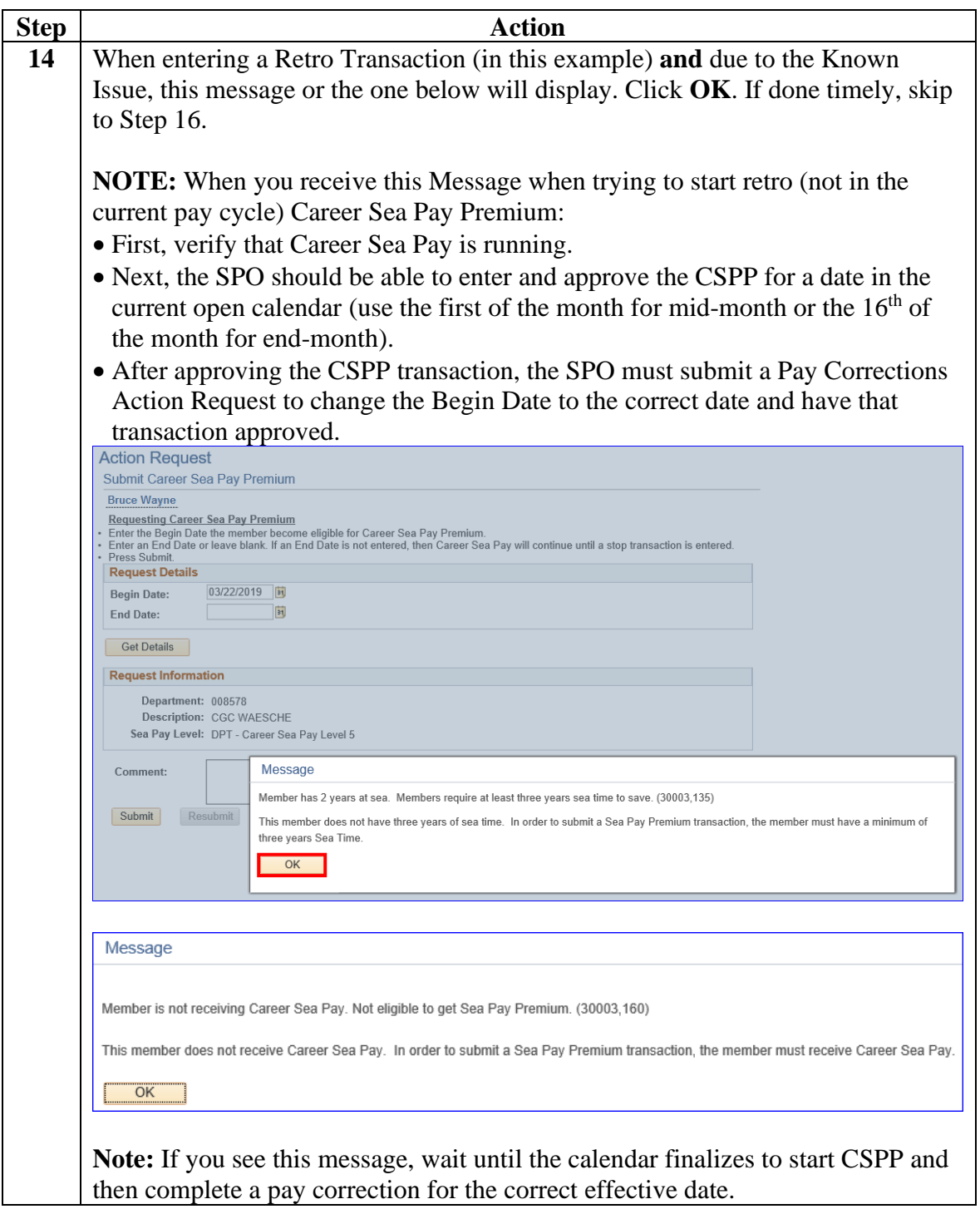

#### **Procedures**,

continued

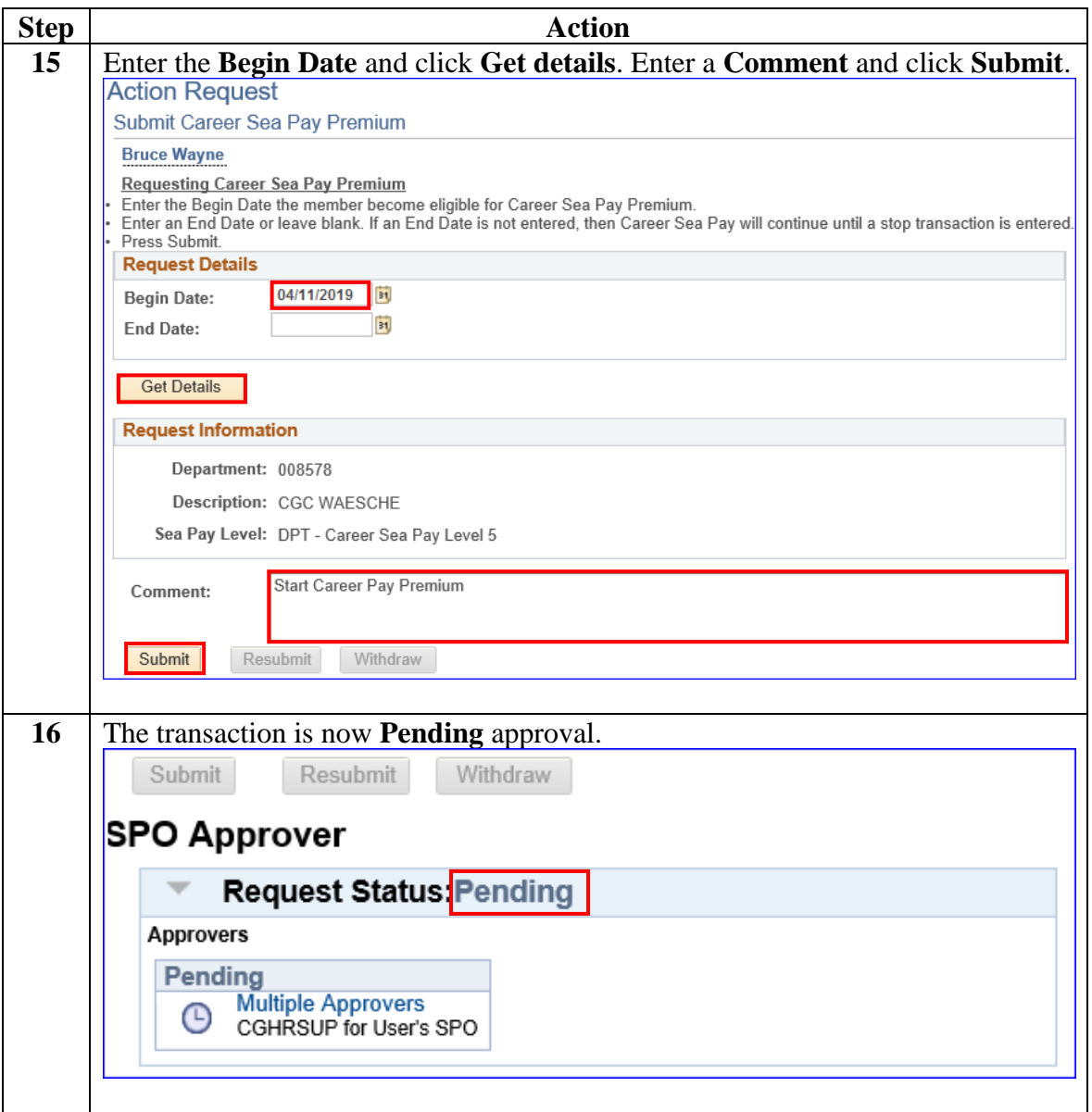

**Procedures**,

continued

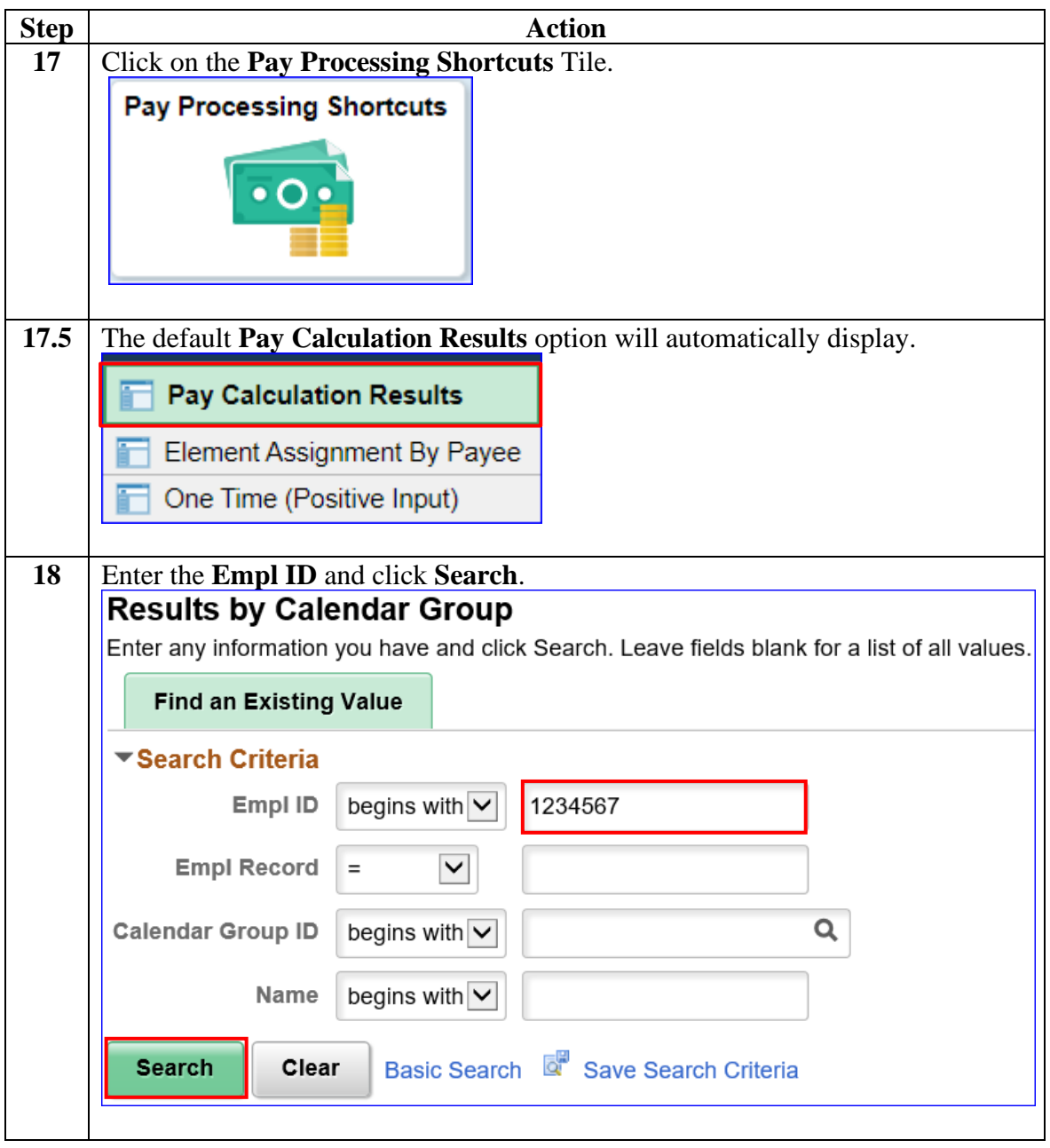

#### **Procedures**,

continued

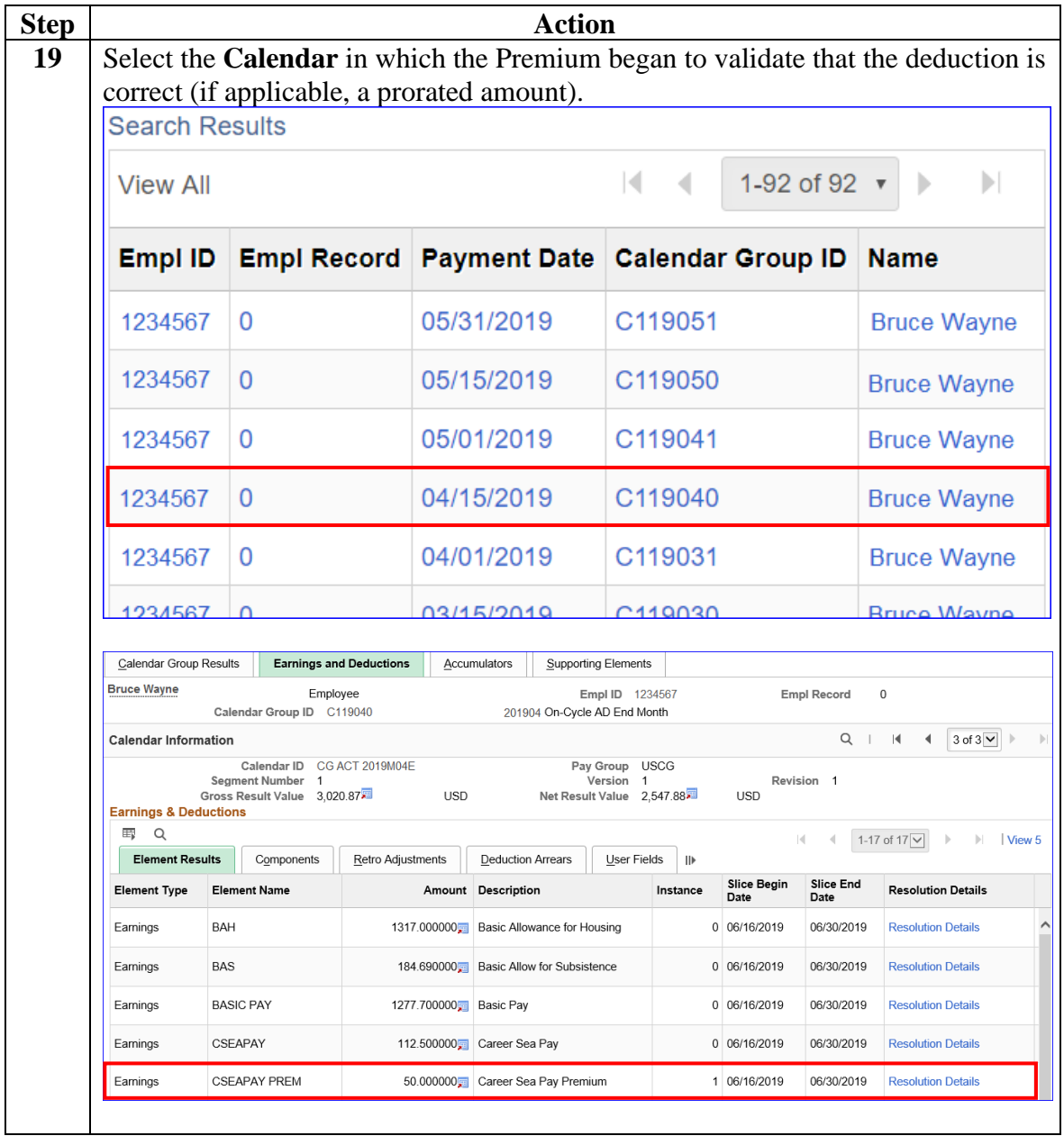

**Procedures**,

continued

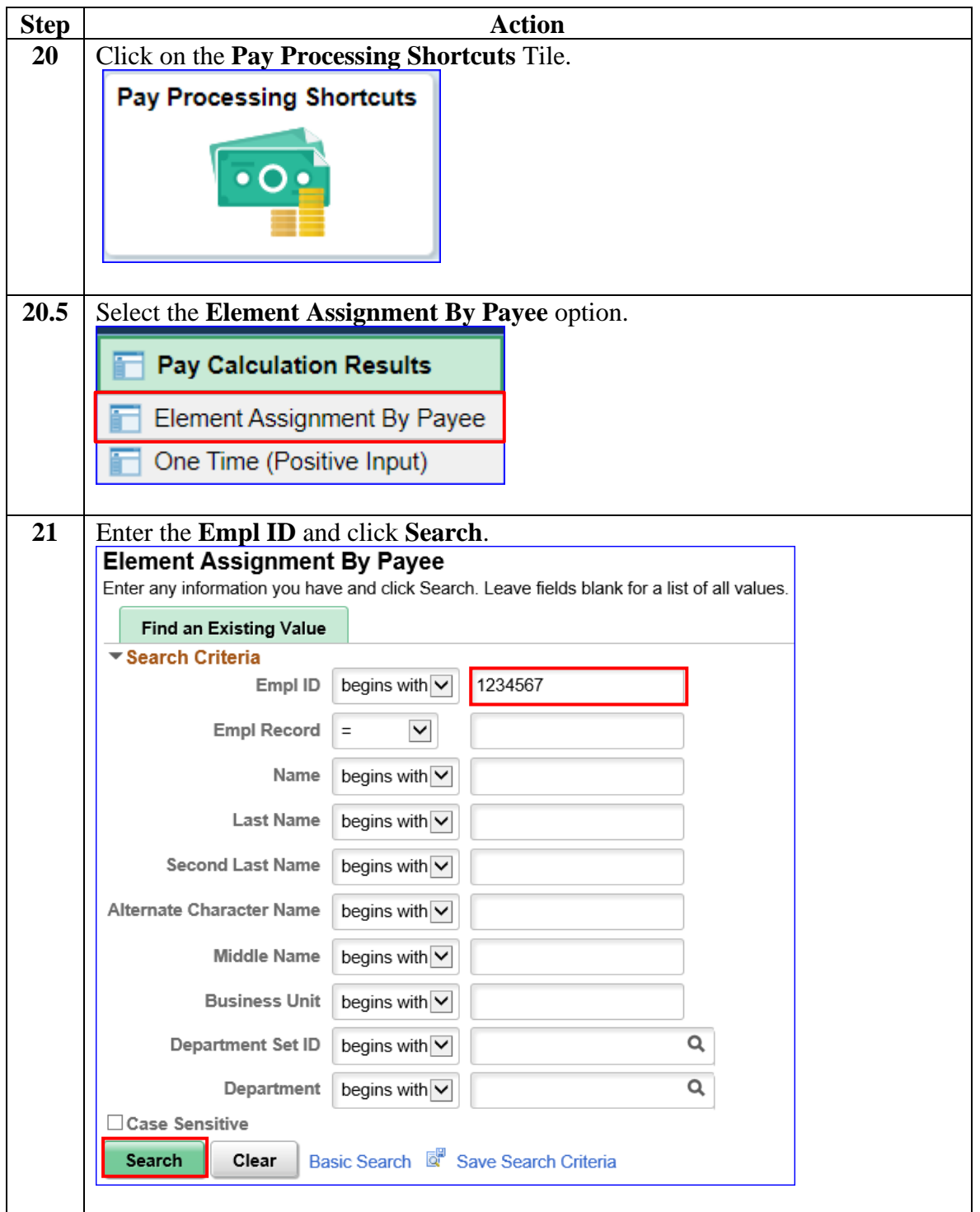

#### **Procedures**,

continued

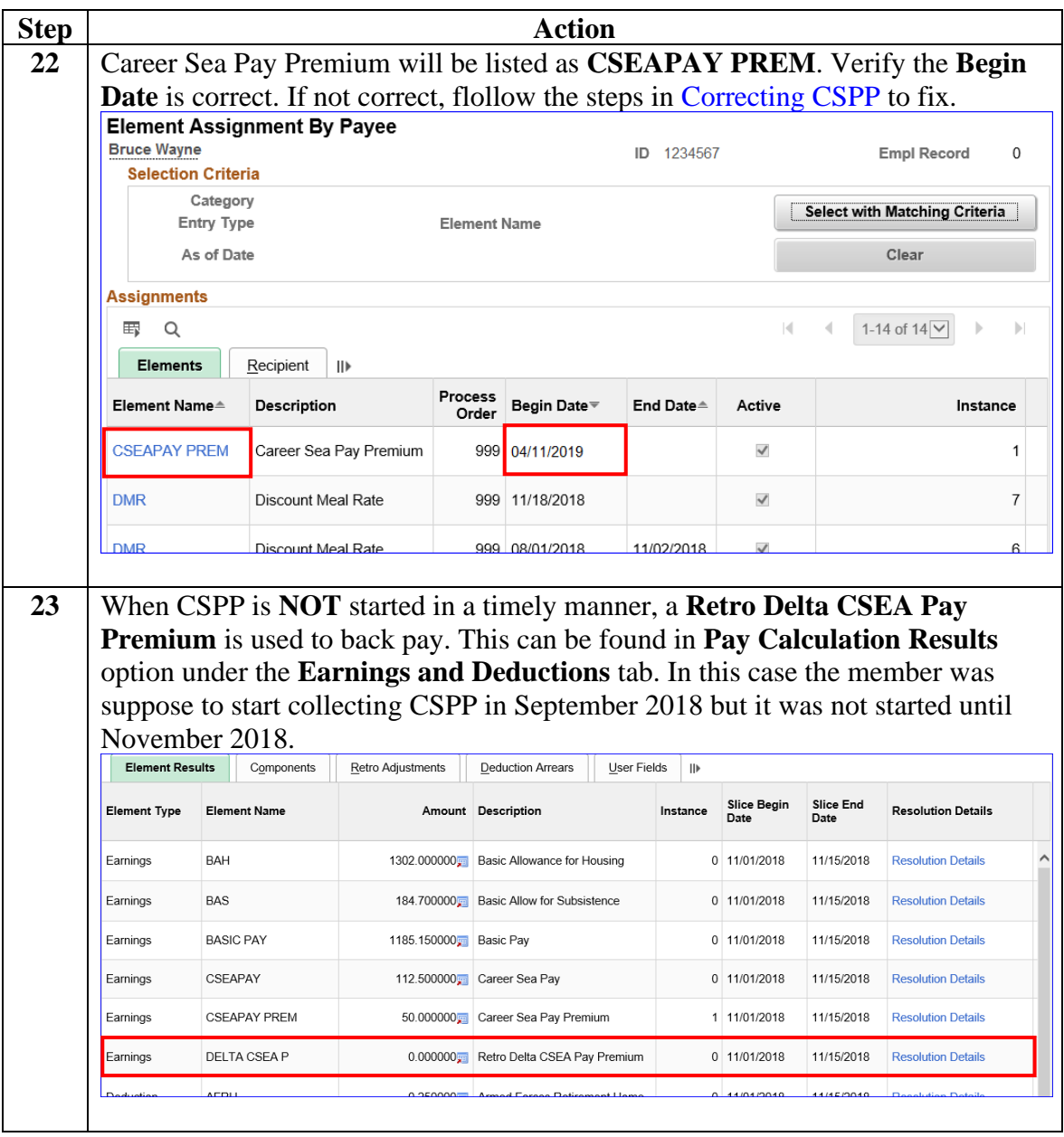

#### **Procedures**,

continued

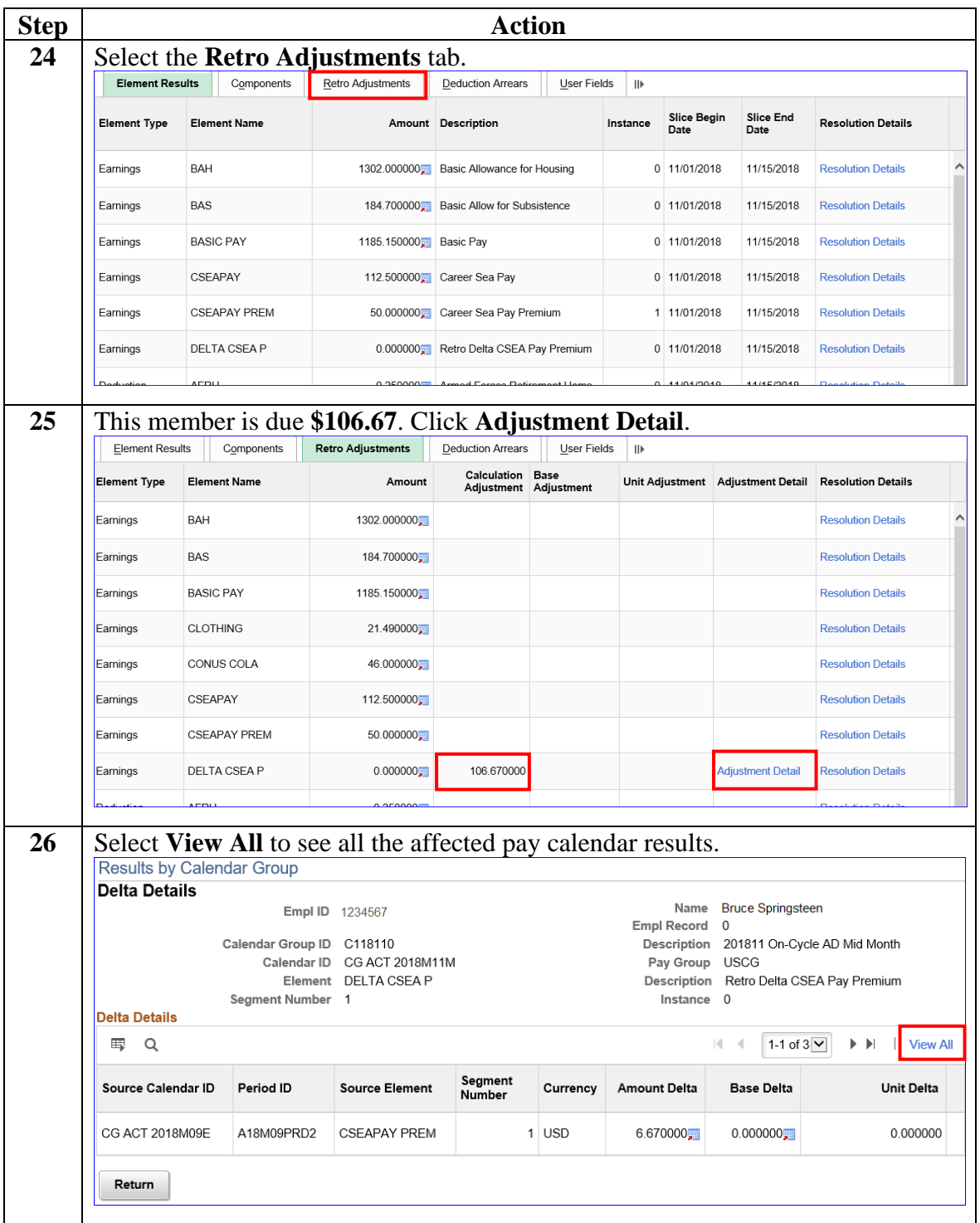

#### **Procedures**,

continued

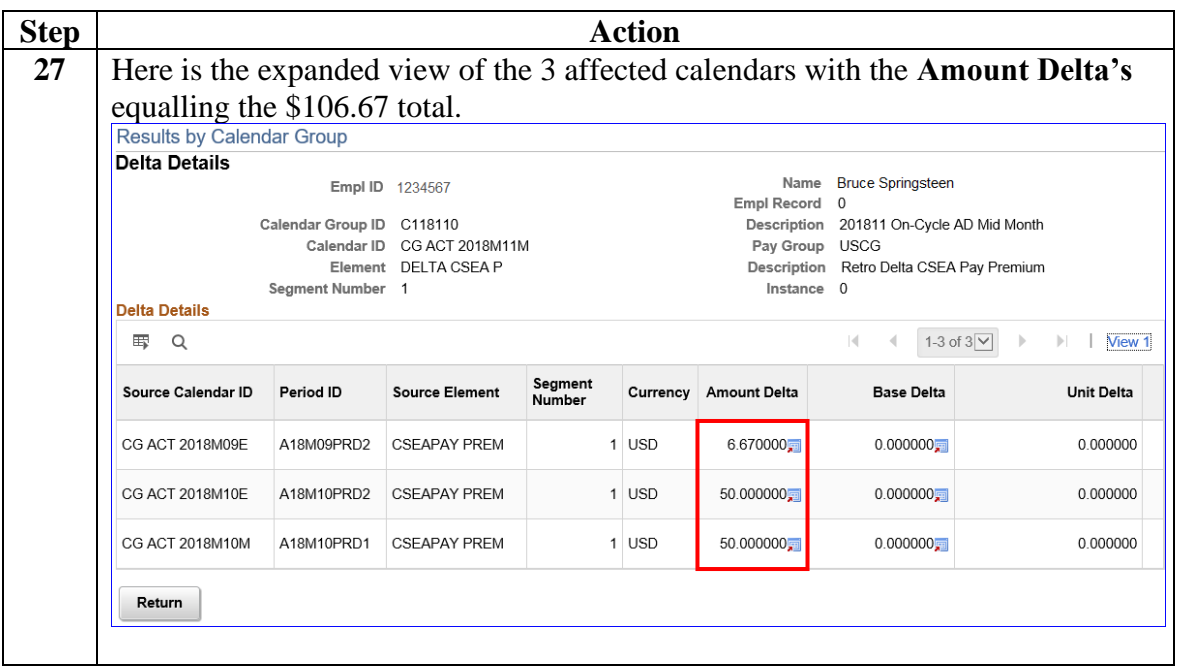

<span id="page-19-0"></span>**Introduction** This section provides the procedures for stopping Career Sea Pay Premium in DA. SPOs should manually stop CSPP upon the member's departure from the unit on terminal leave (with no intention to return) or when a member departs a vessel (TDY, leave, etc.) for longer than 30 days.

**Procedures** See below.

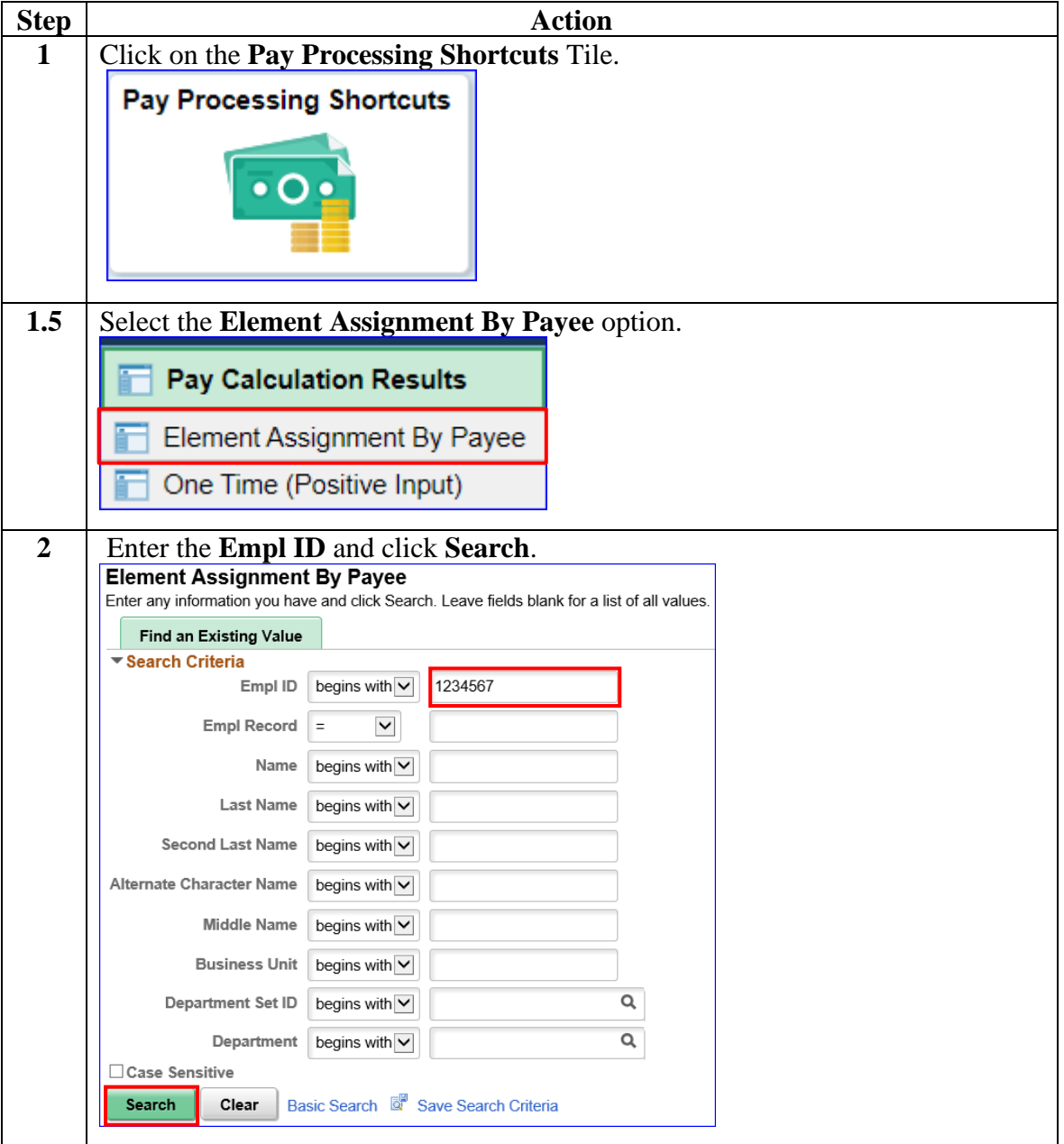

#### **Procedures**,

continued

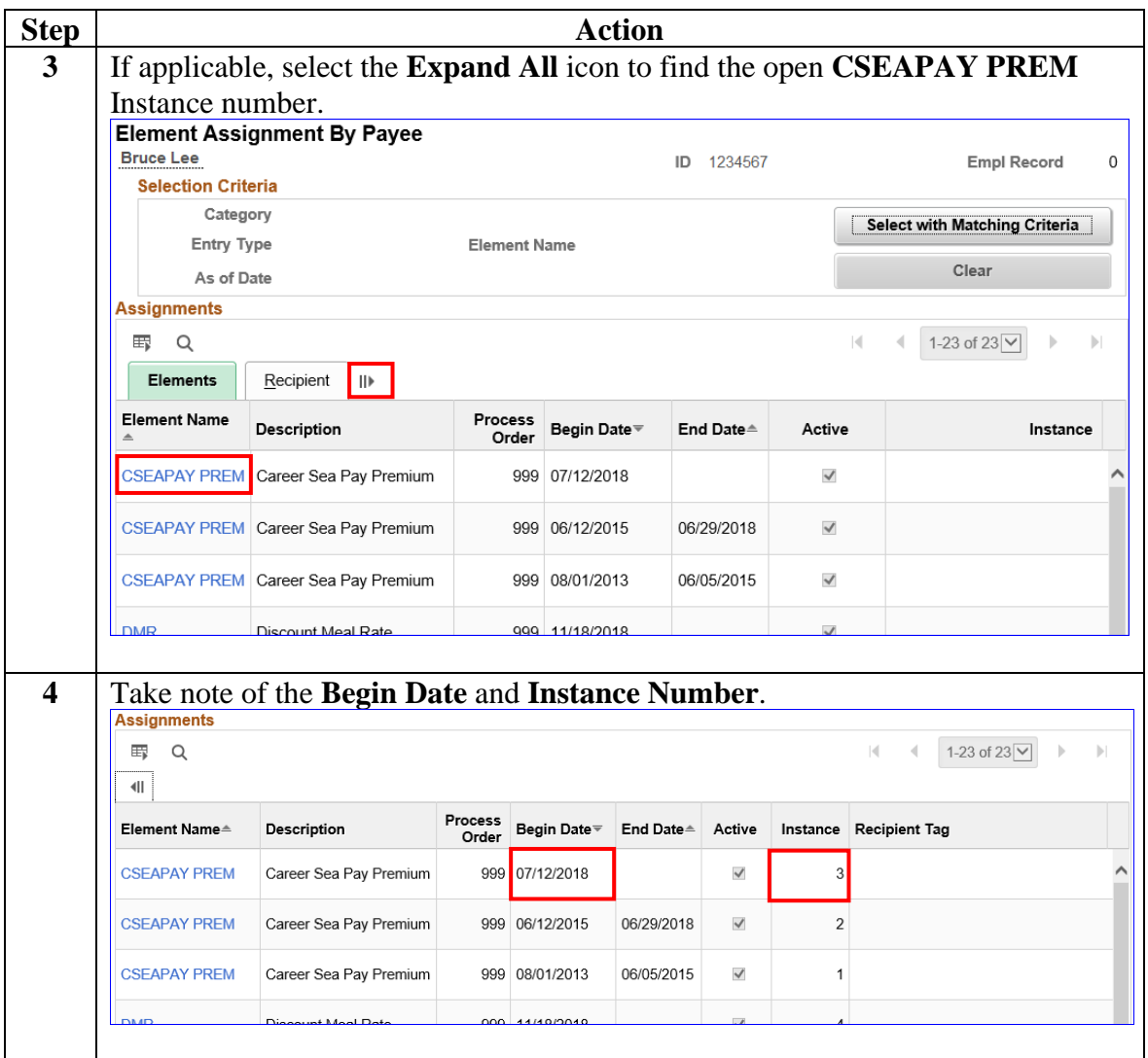

#### **Procedures**,

continued

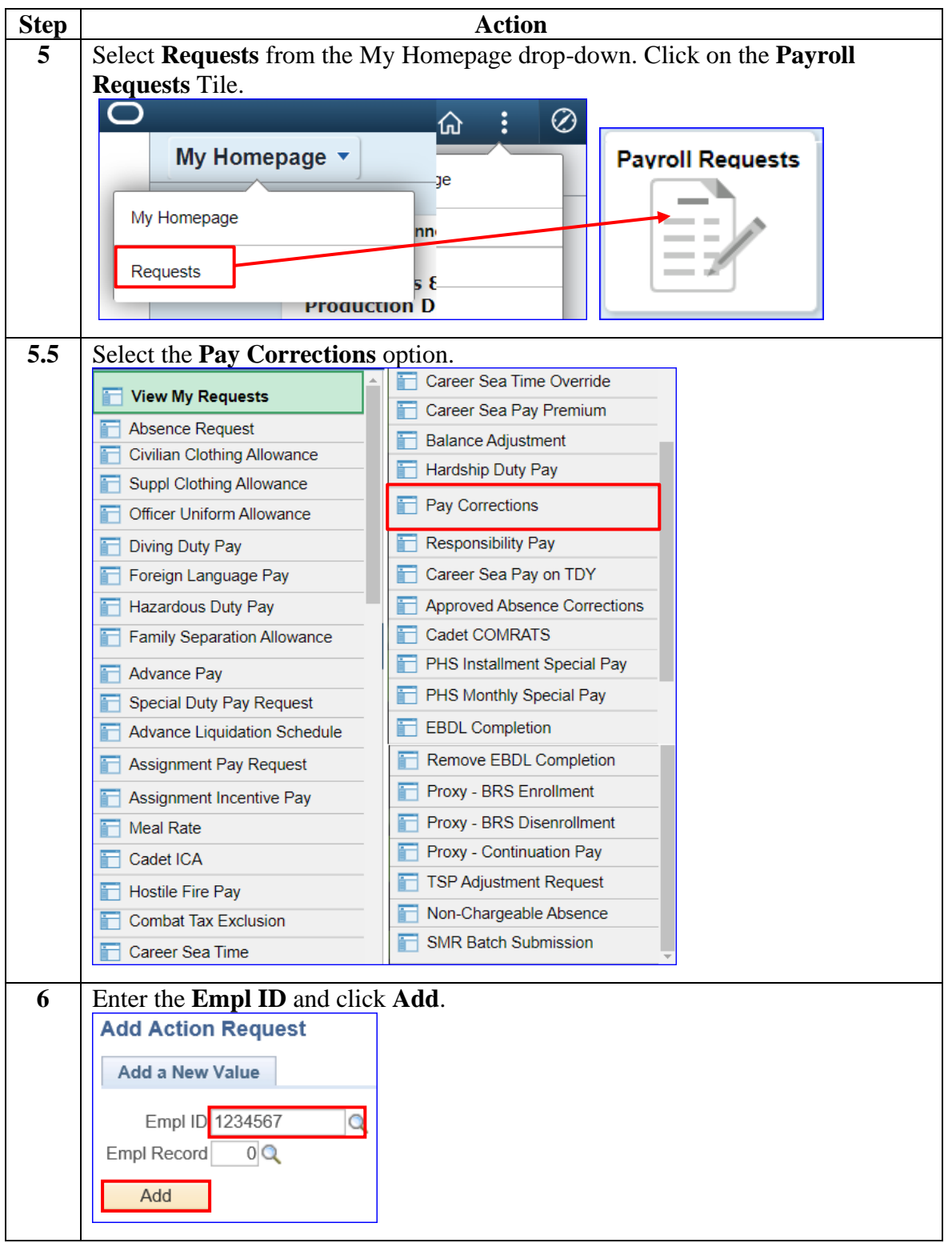

#### **Procedures**,

continued

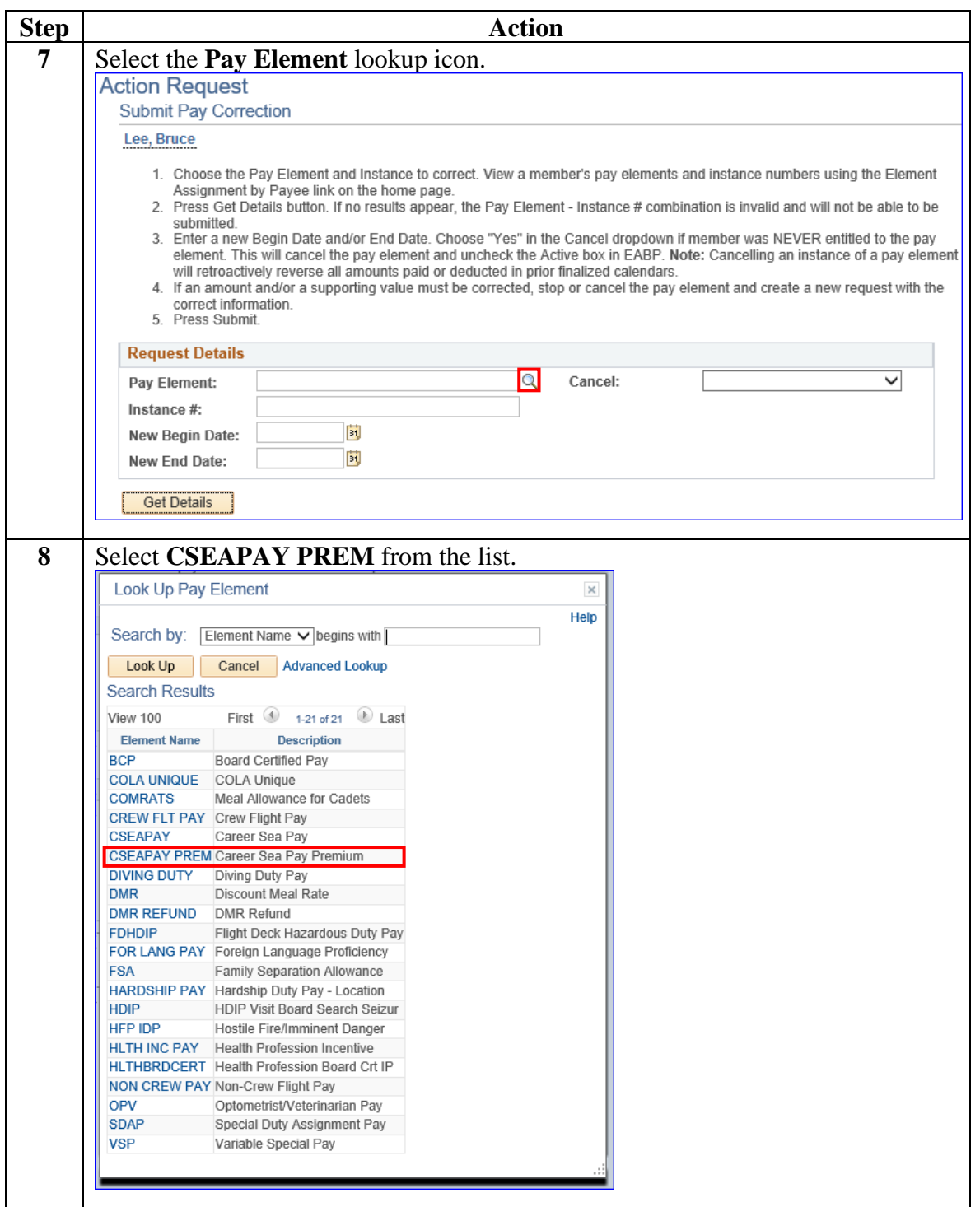

#### **Procedures**,

continued

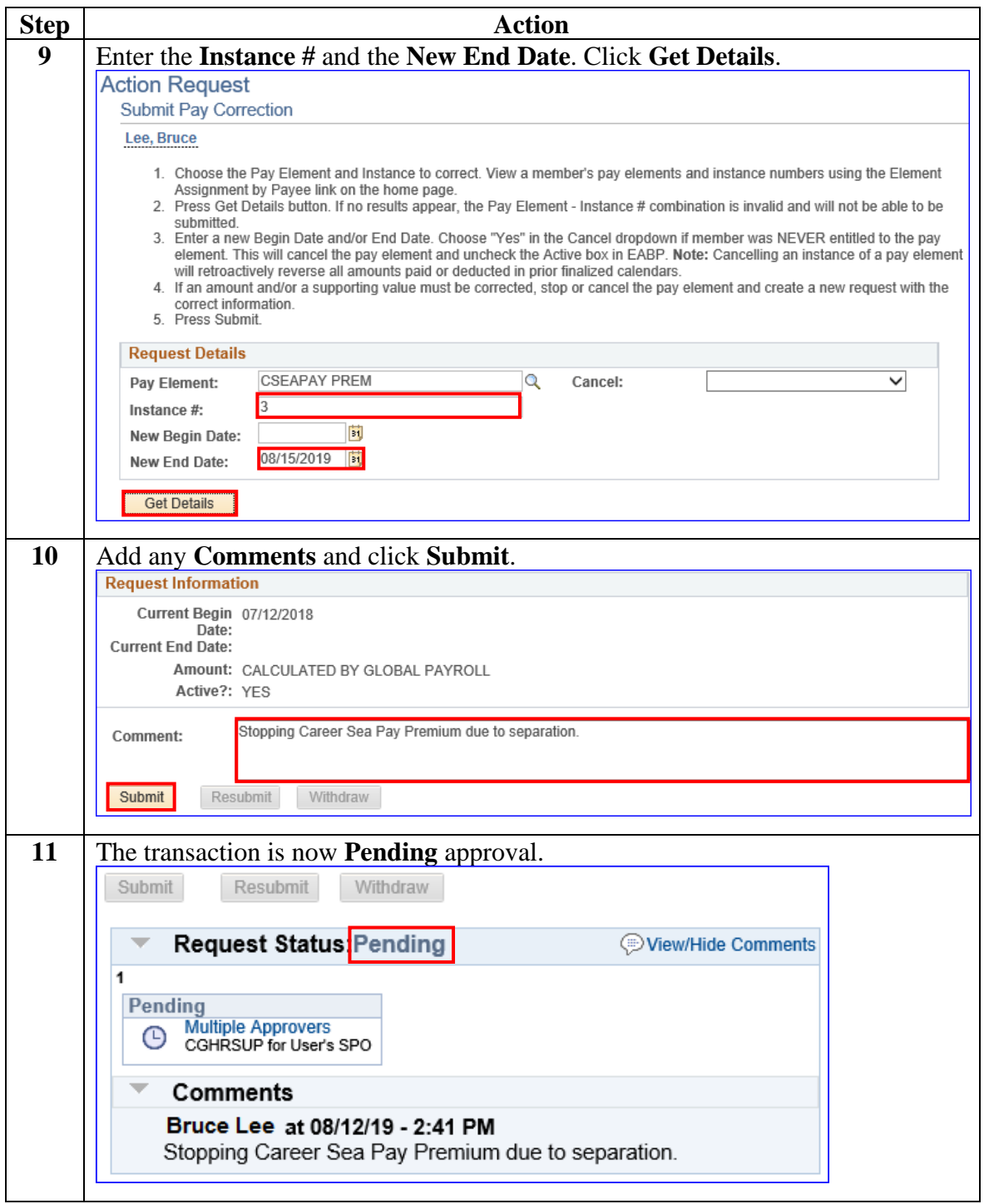

### <span id="page-24-0"></span>**Correcting CSPP**

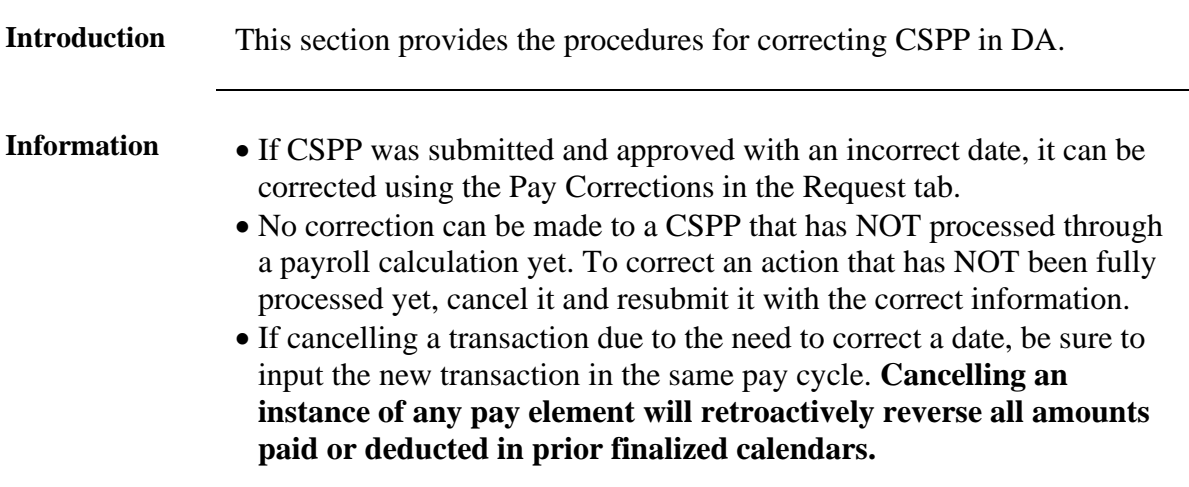

**Procedures** See below.

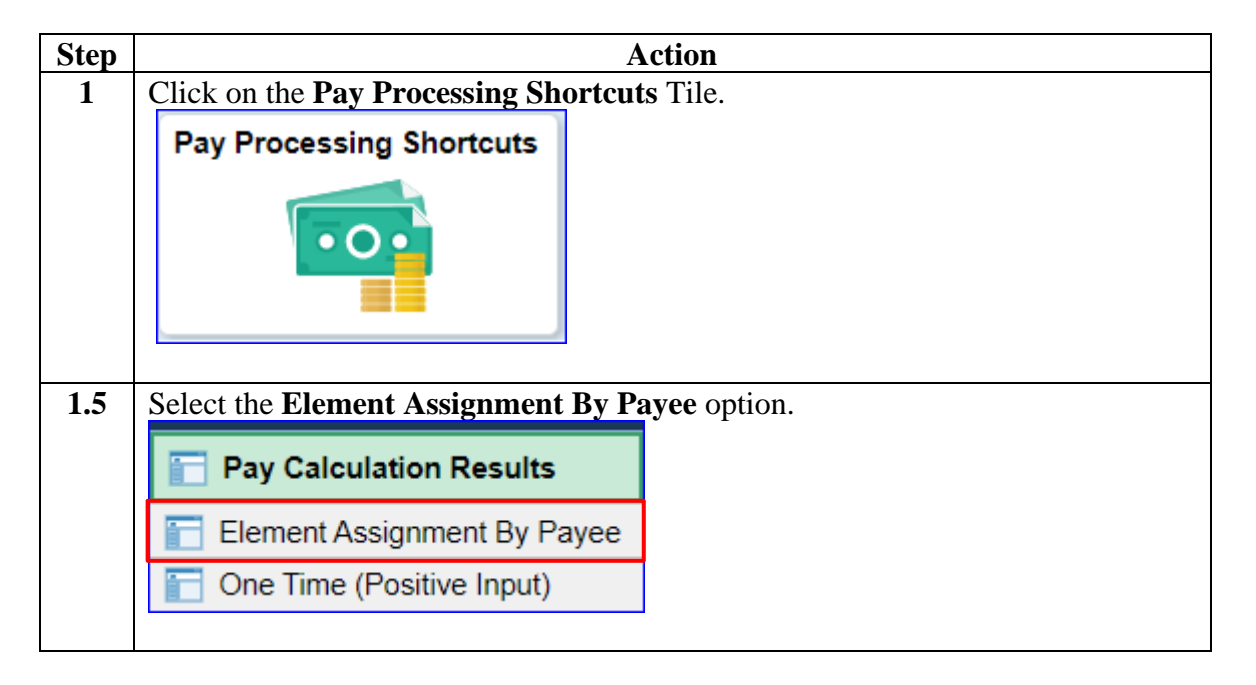

#### **Procedures**,

continued

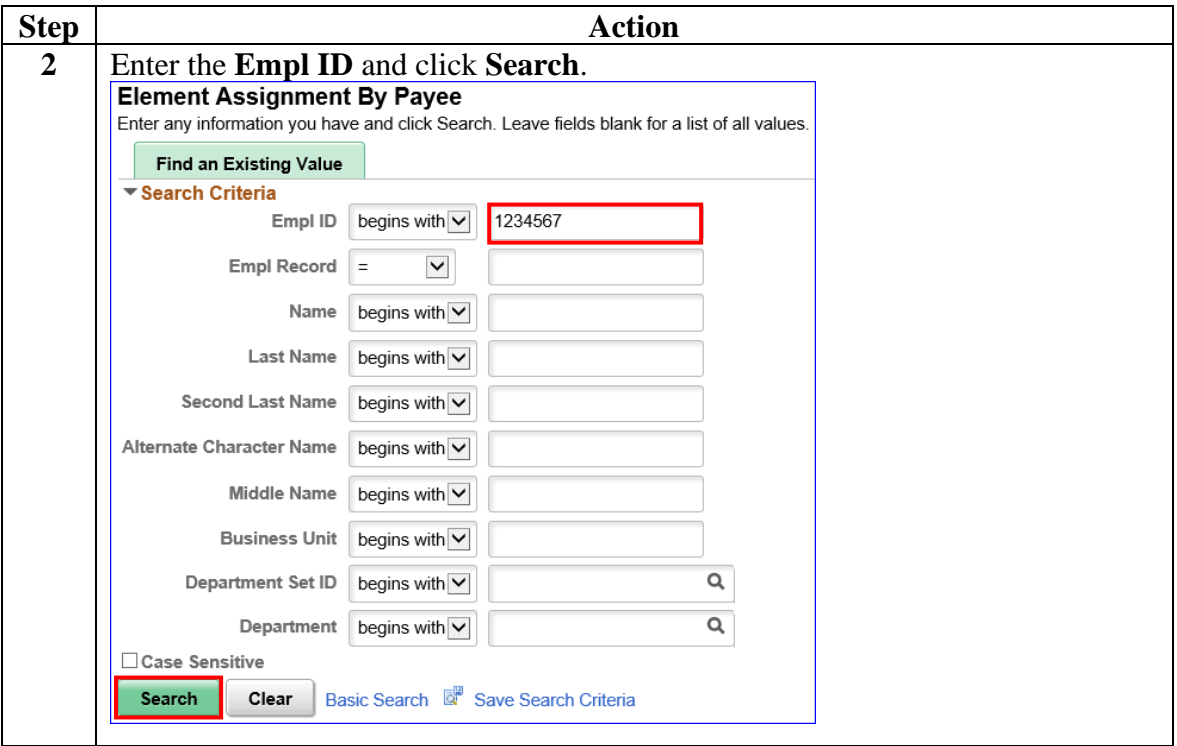

#### **Procedures**,

continued

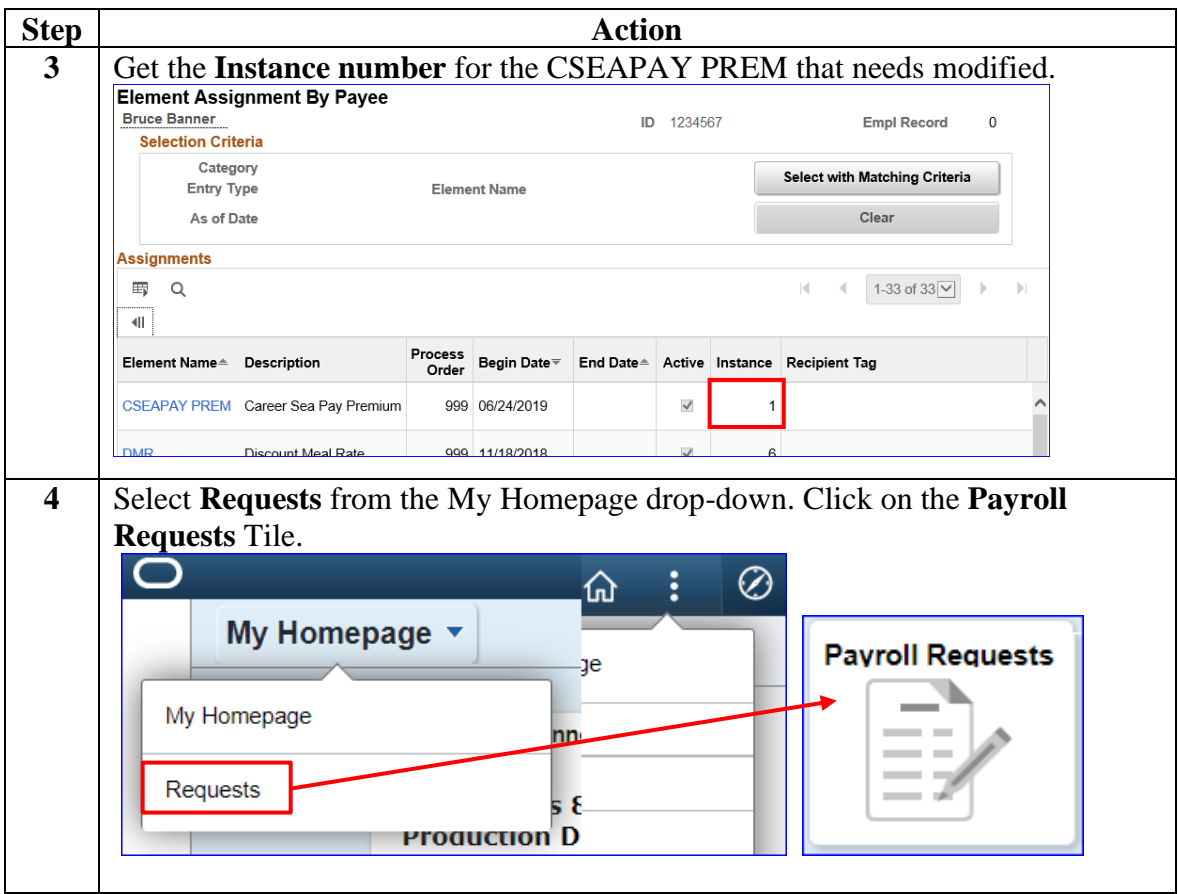

#### **Procedures**,

continued

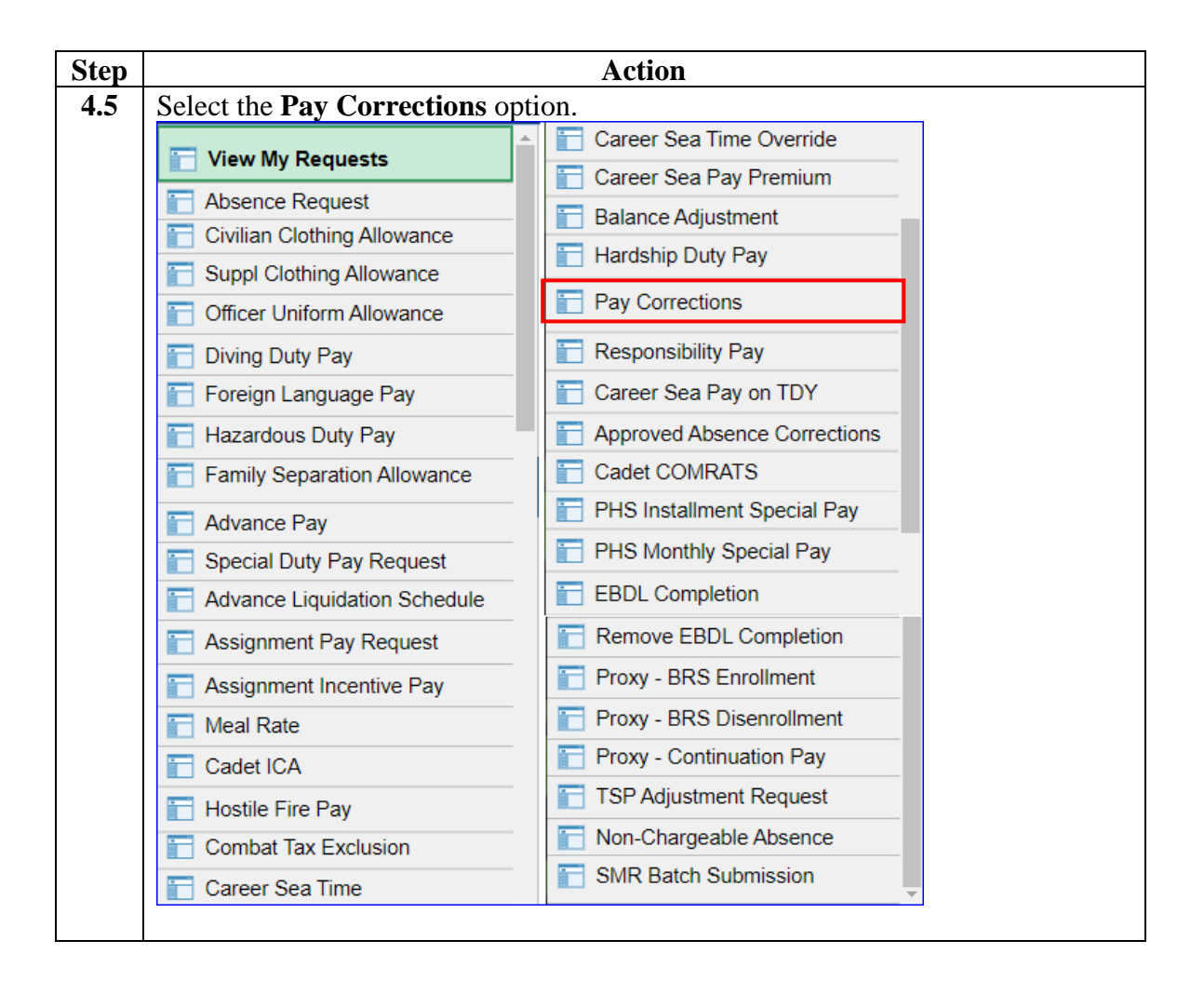

#### **Procedures**,

continued

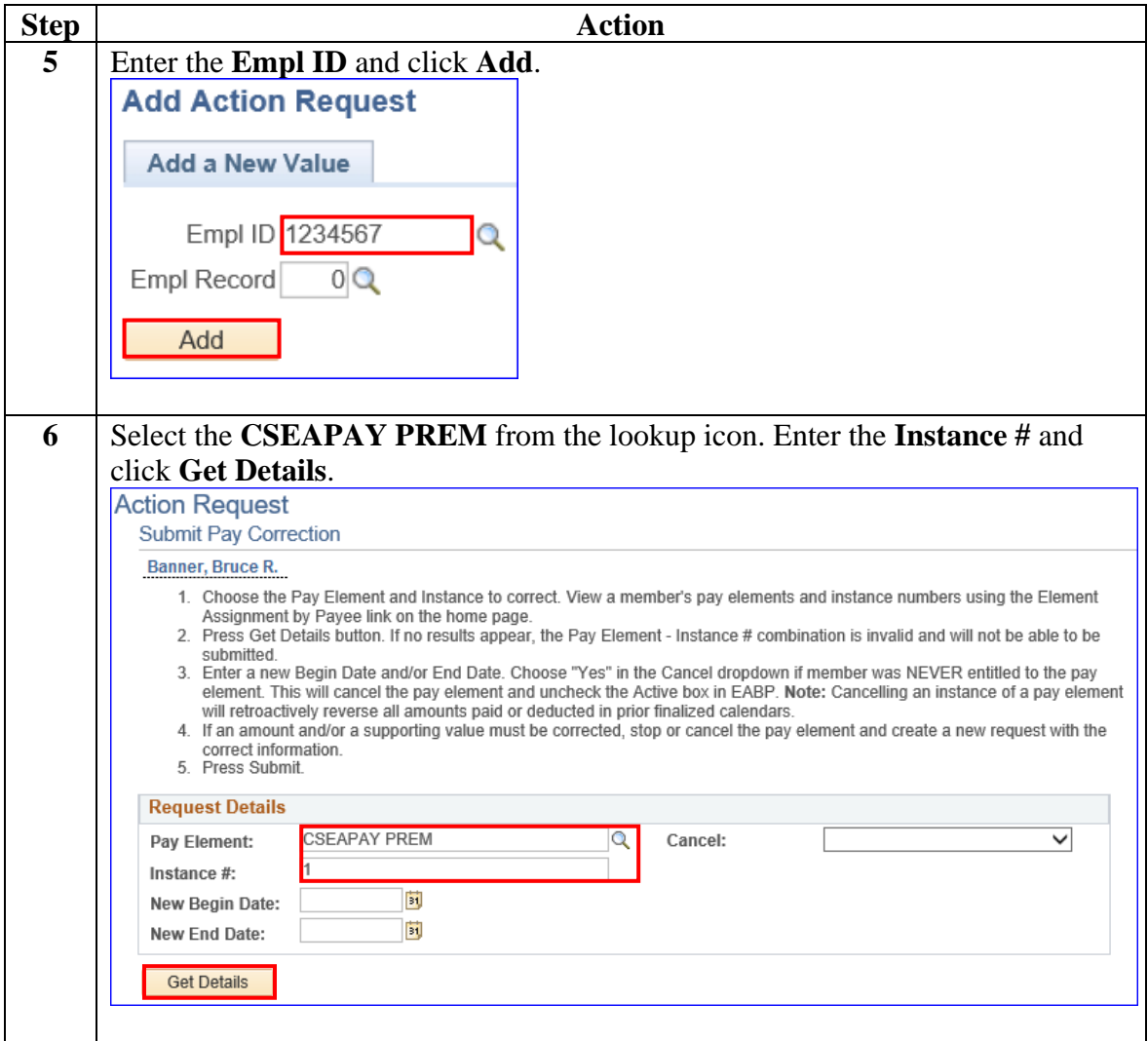

### **Procedures**,

continued

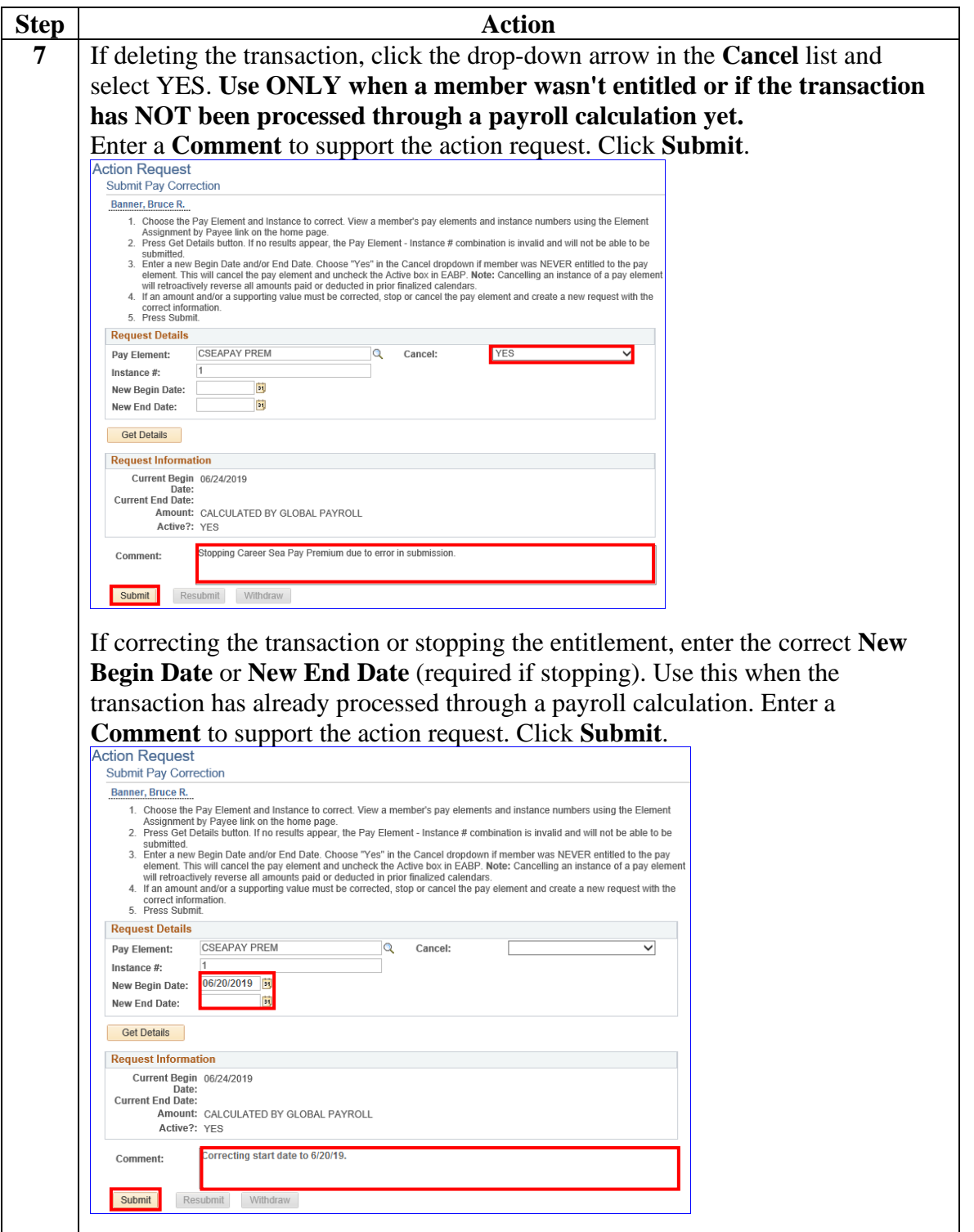

#### **Procedures**,

continued

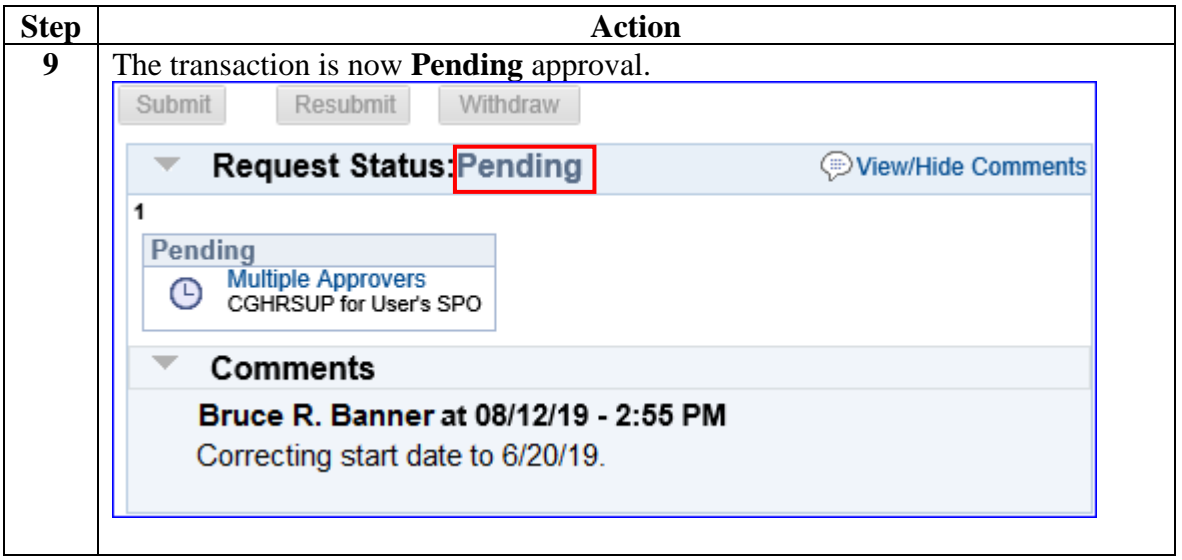

<span id="page-31-0"></span>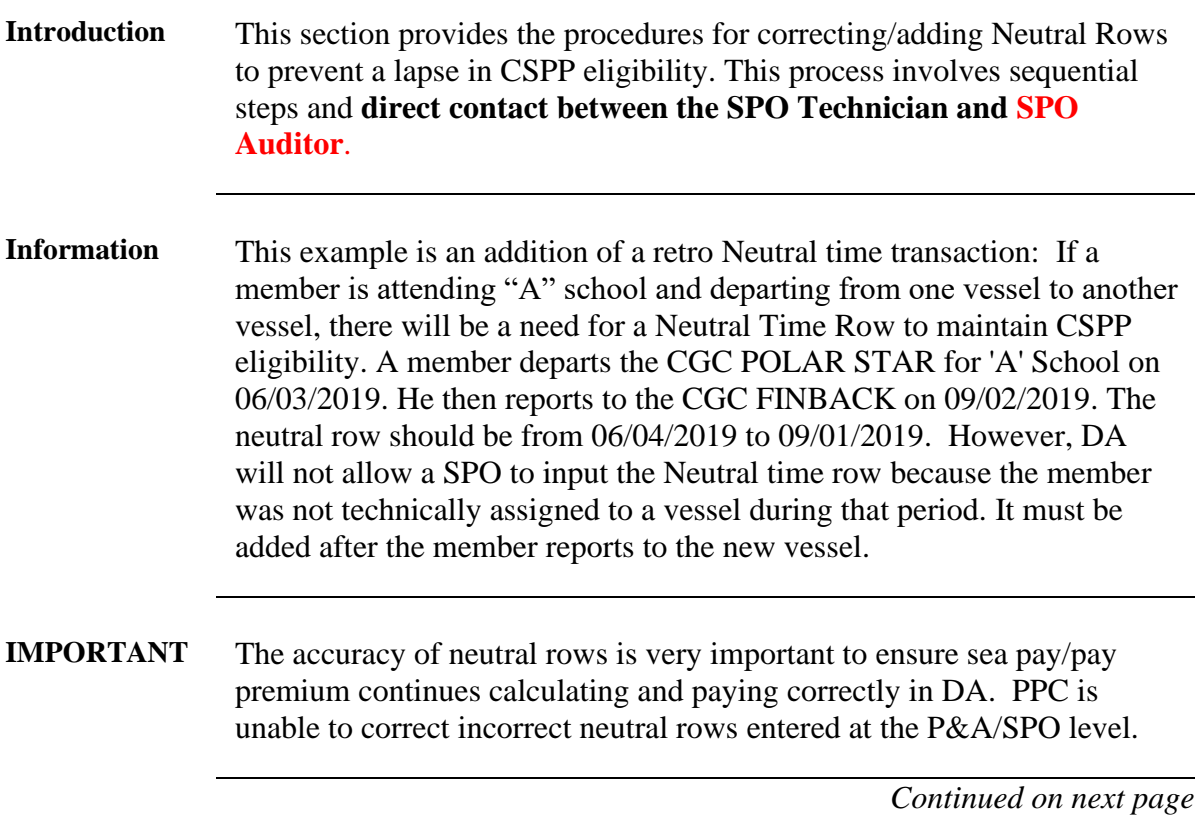

**Continued** 

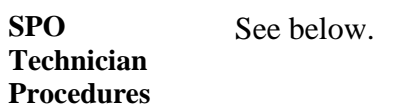

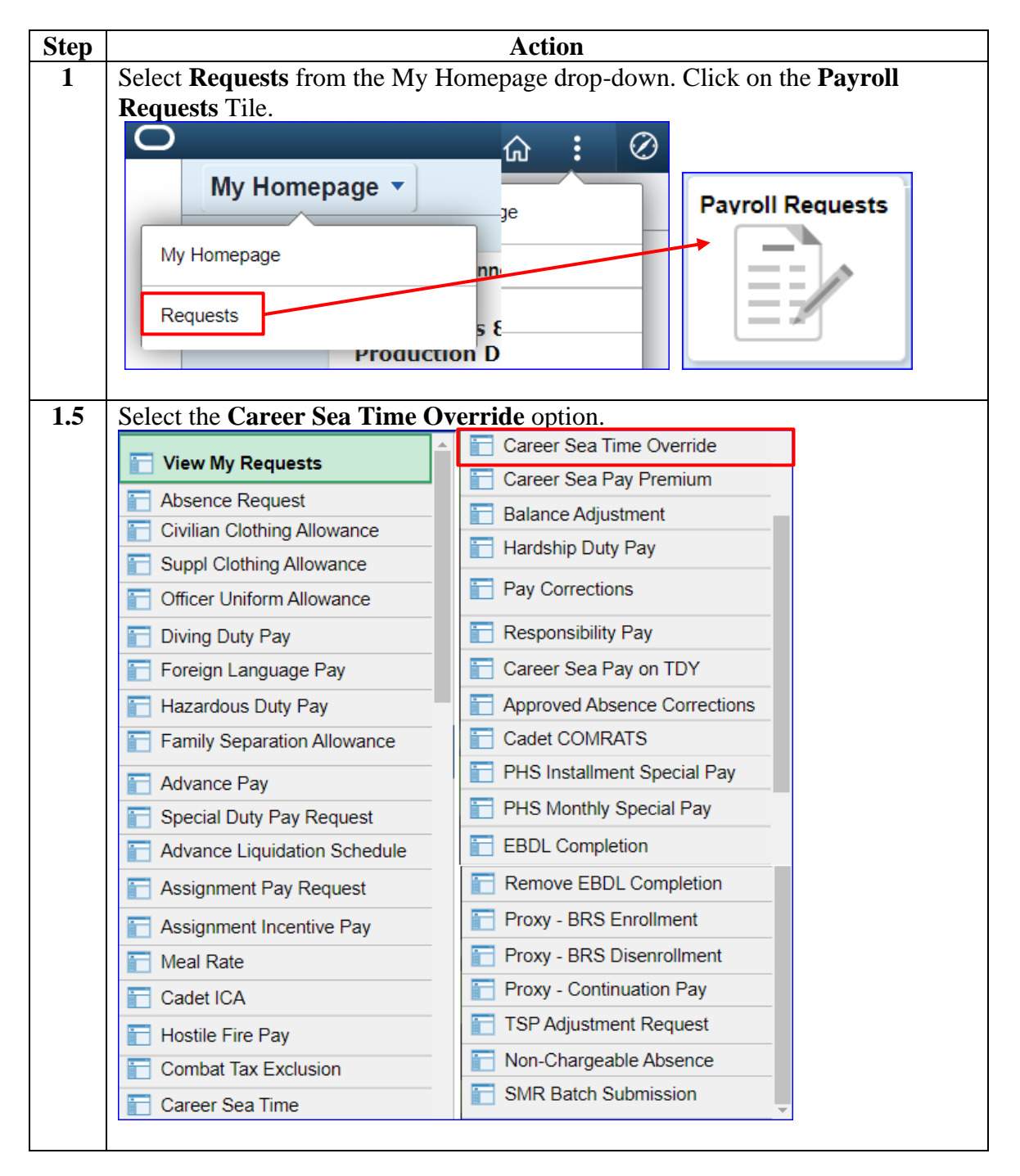

*Continued on next page*

**Continued** 

**SPO Technician Procedures**, continued

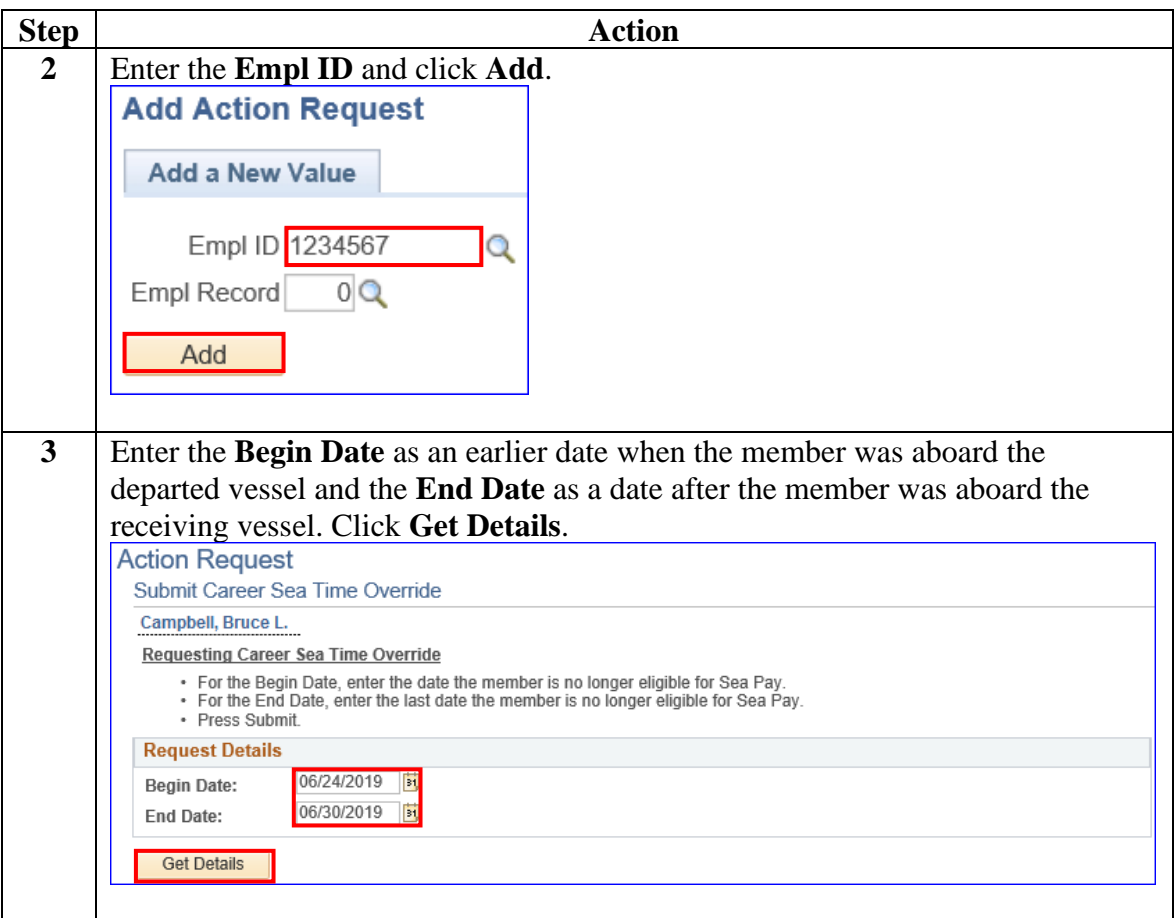

**Continued** 

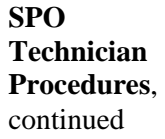

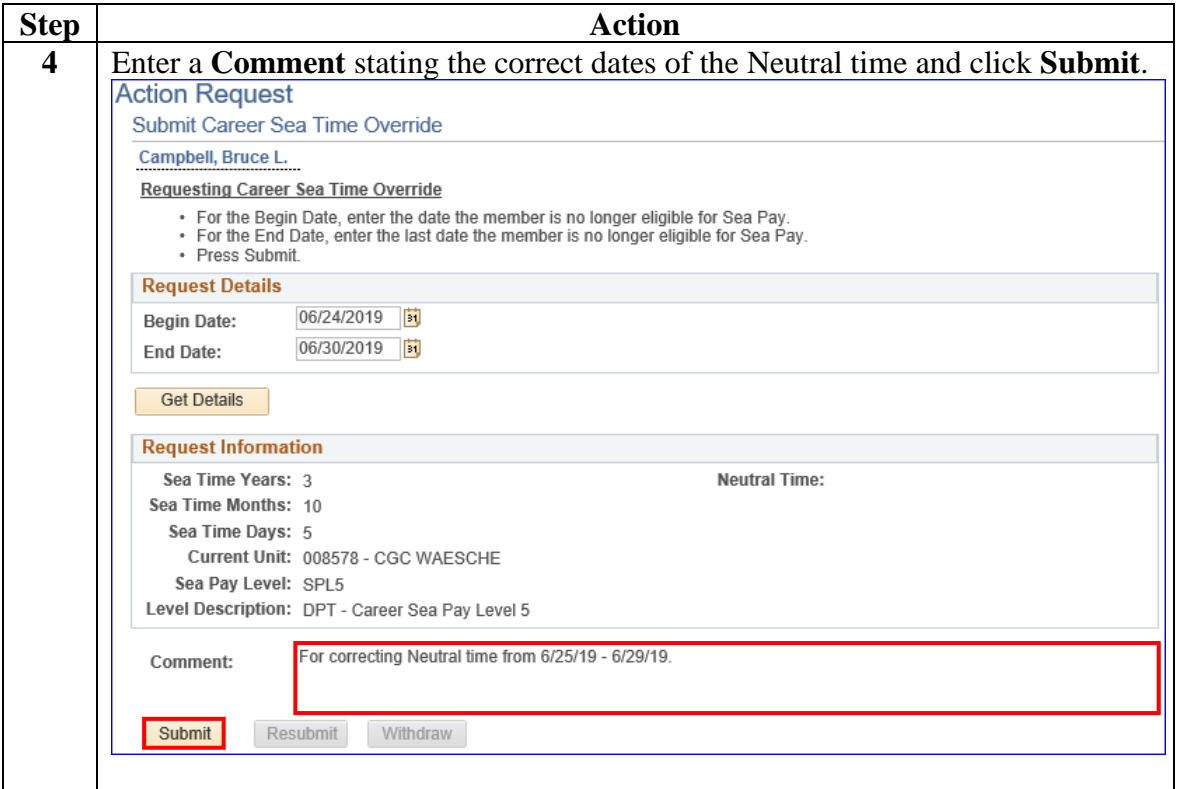

**Continued** 

**SPO Technician Procedures**, continued

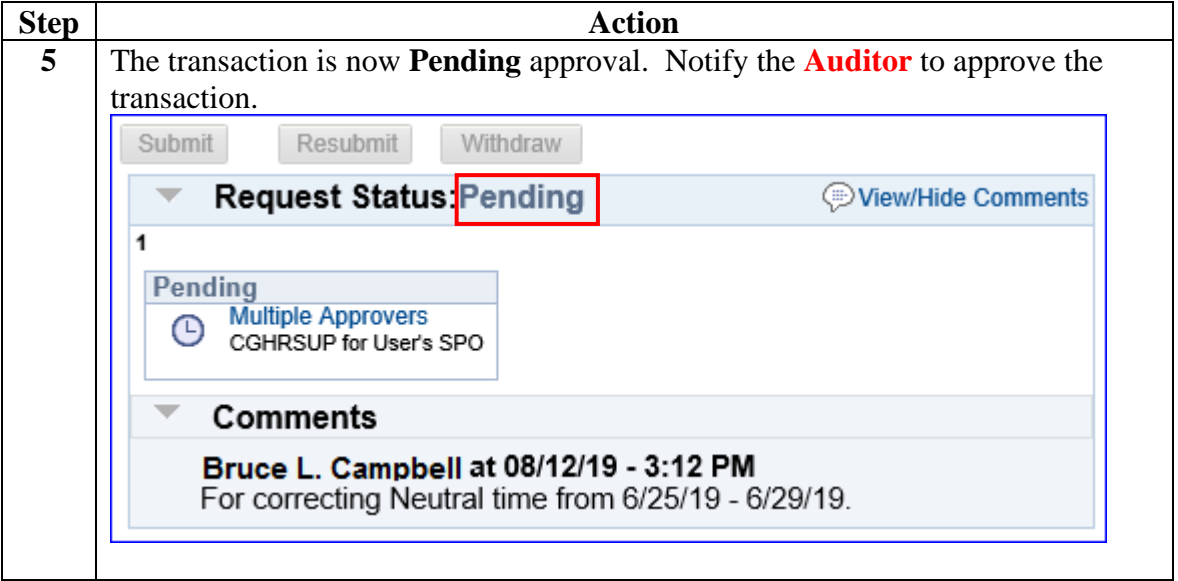

#### **Auditor Procedures**

See below.

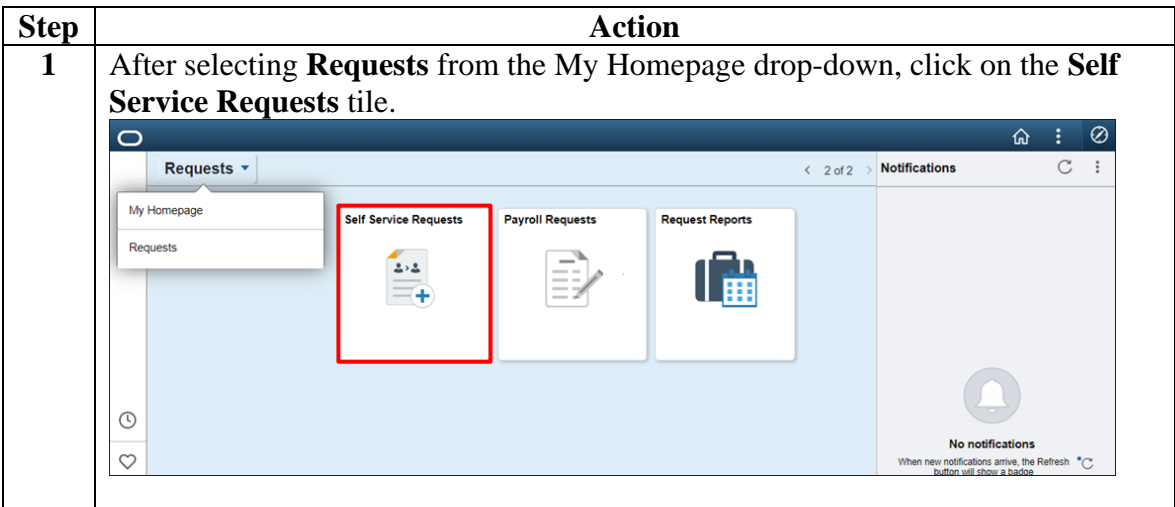

**Continued** 

**ProceduresPro cedures**, continued

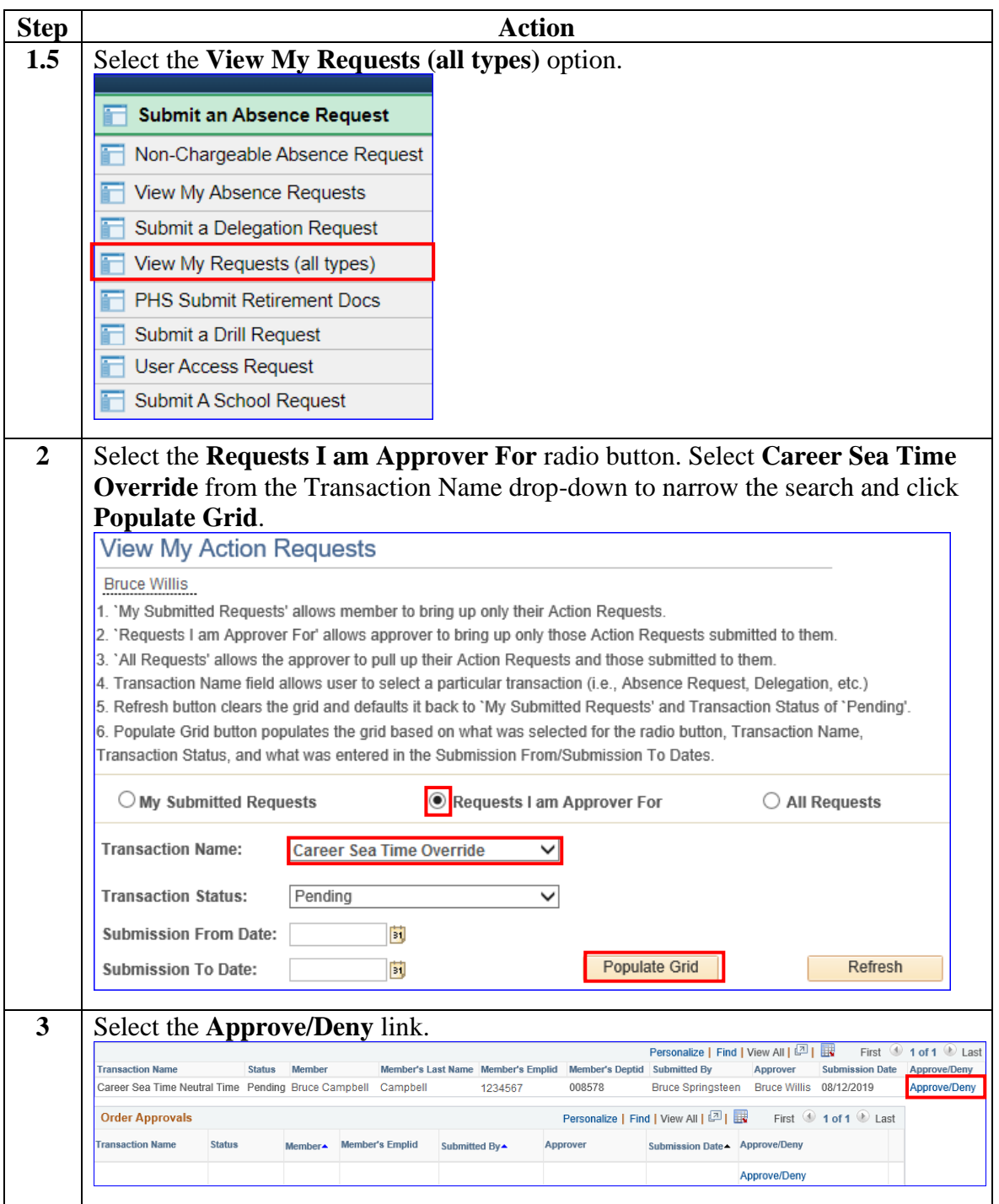

**Continued** 

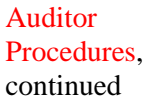

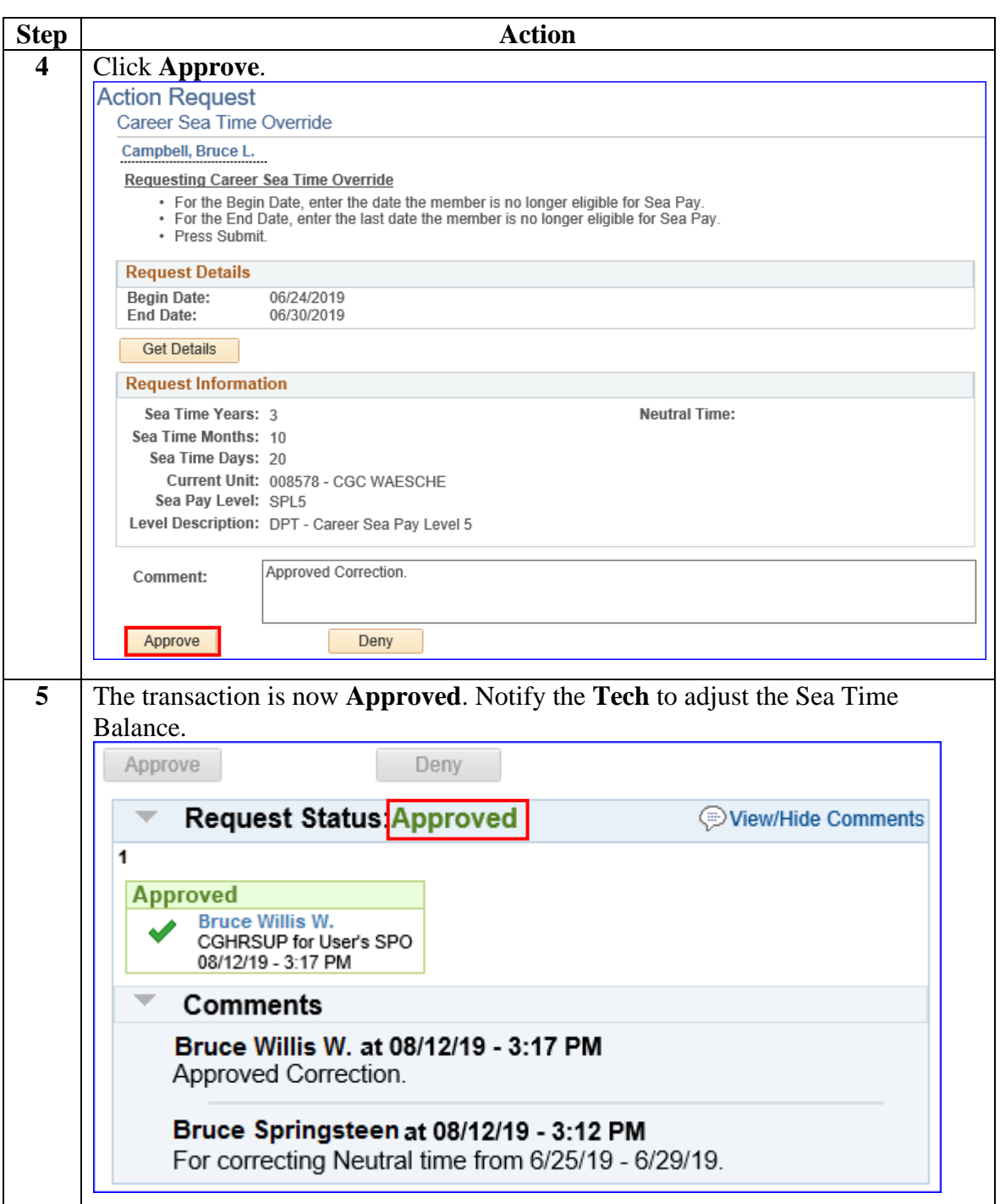

**Continued** 

**SPO Tech Procedures** See below.

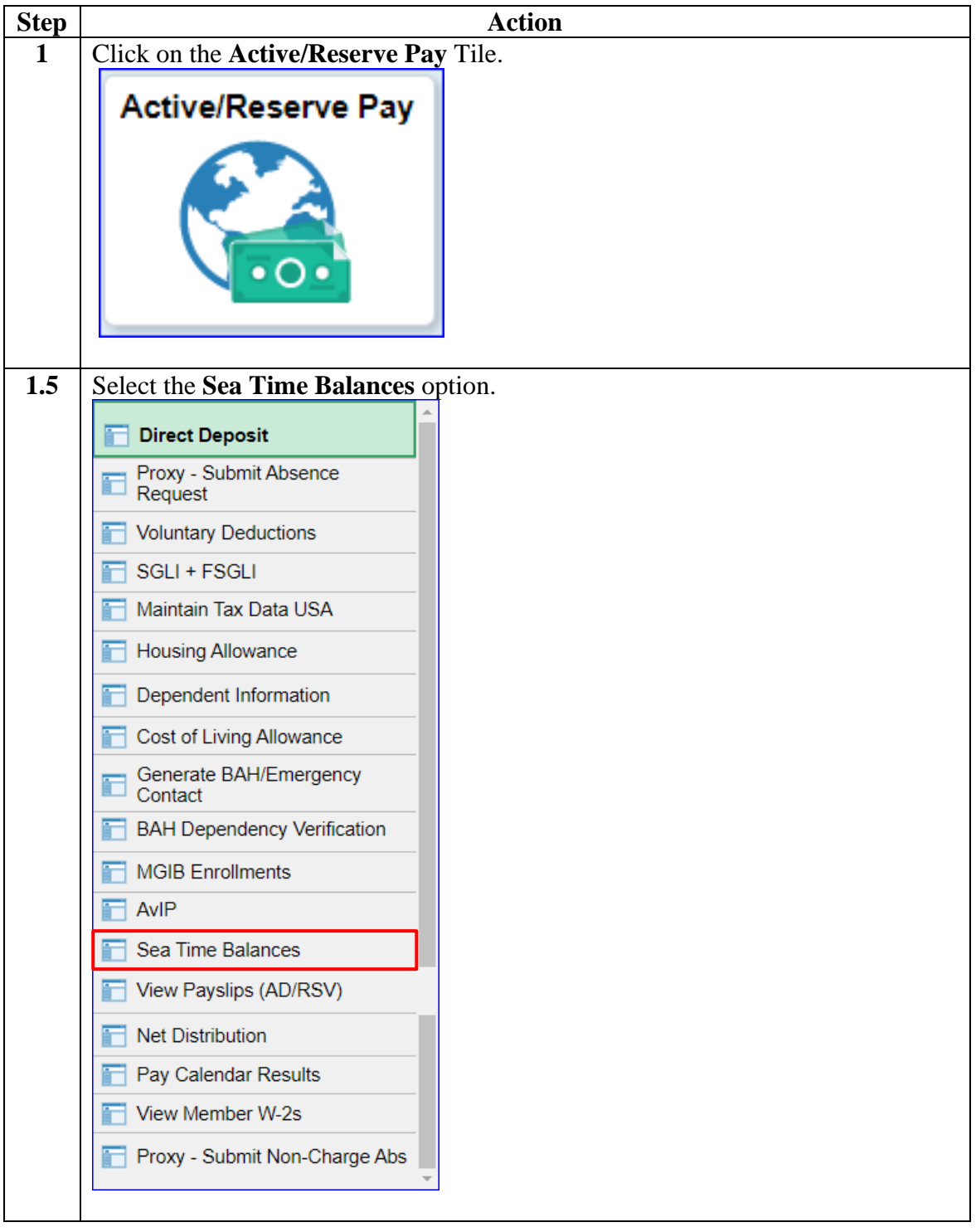

**Continued** 

### **SPO Tech**

**Procedures**, continued

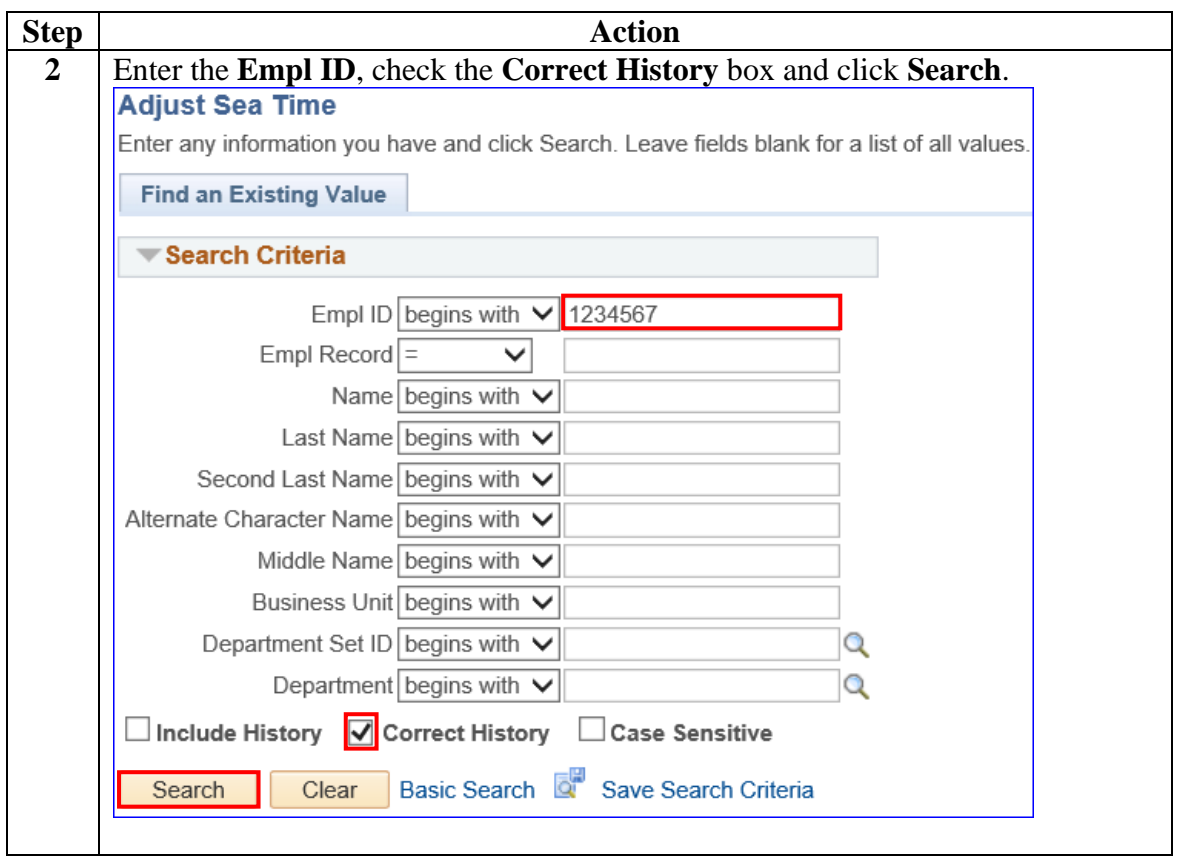

**Continued** 

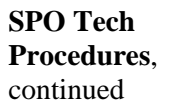

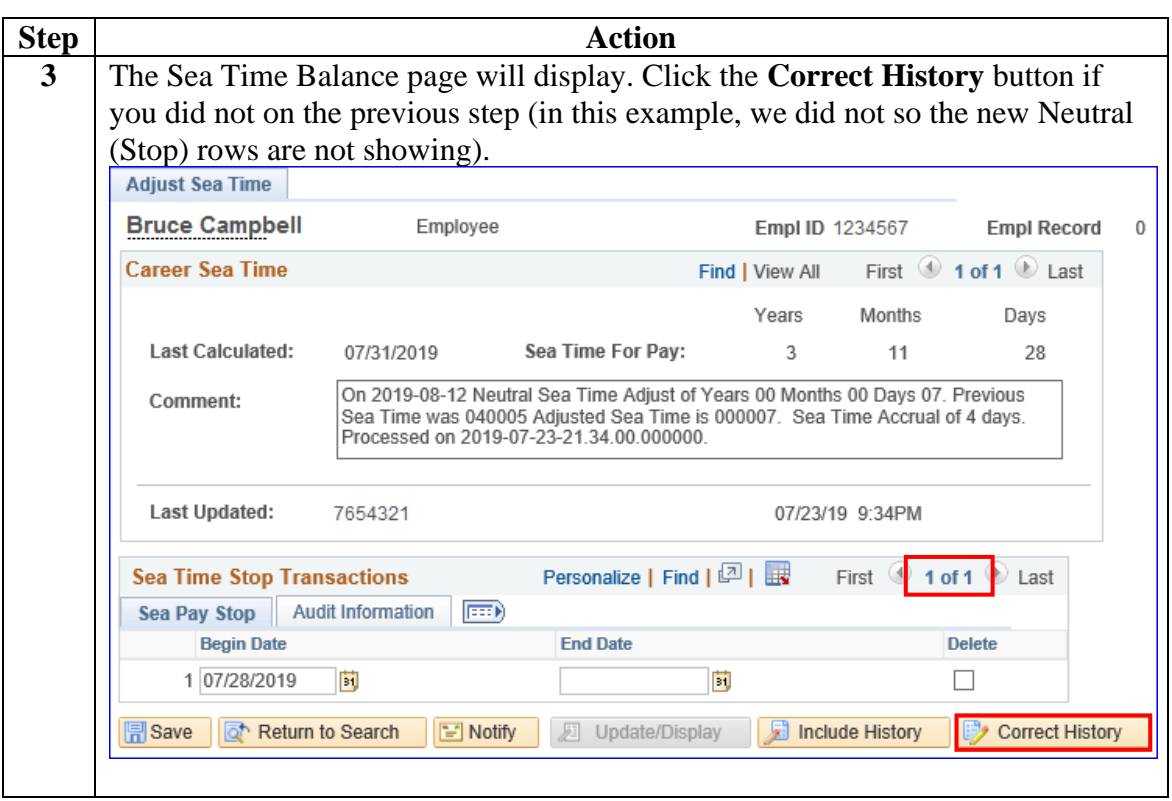

**Continued** 

#### **SPO Tech**

**Procedures**,

continued

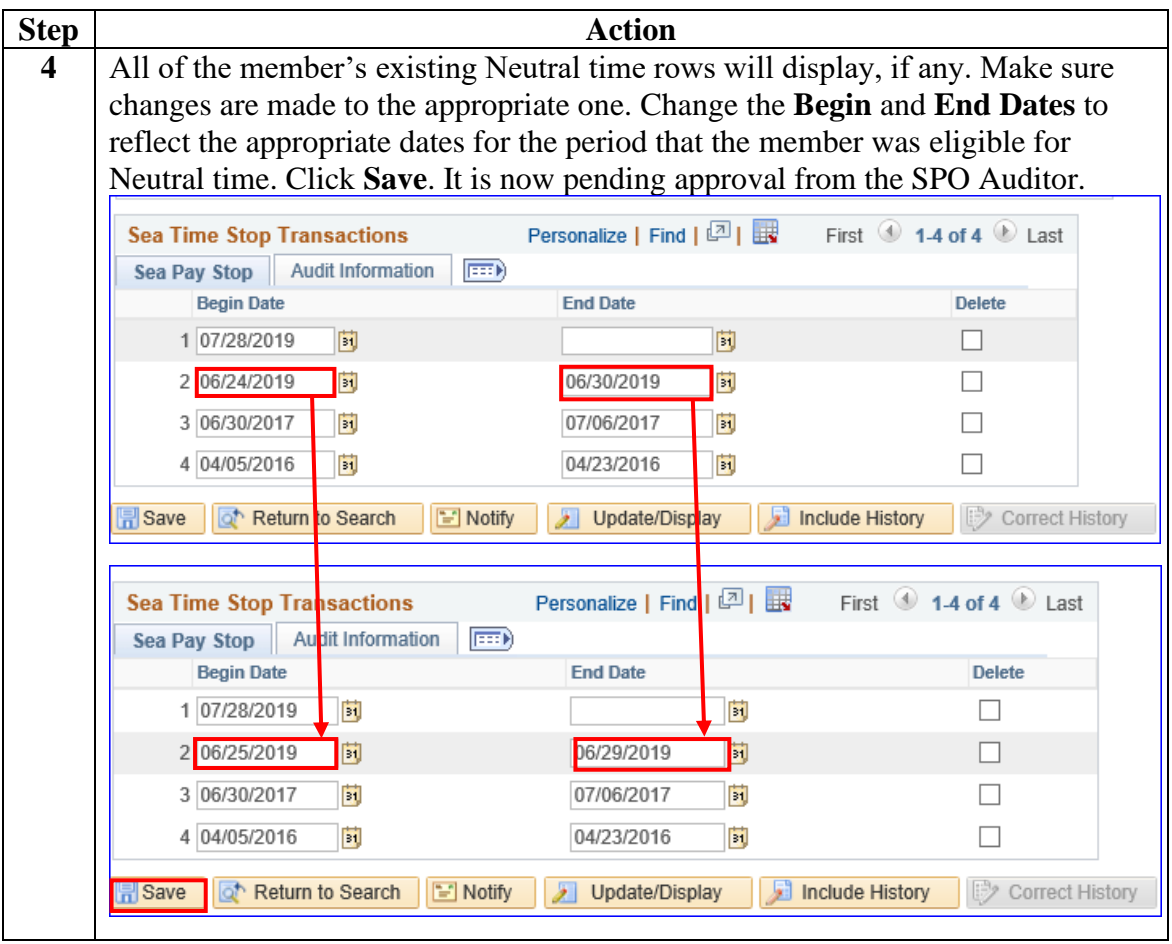

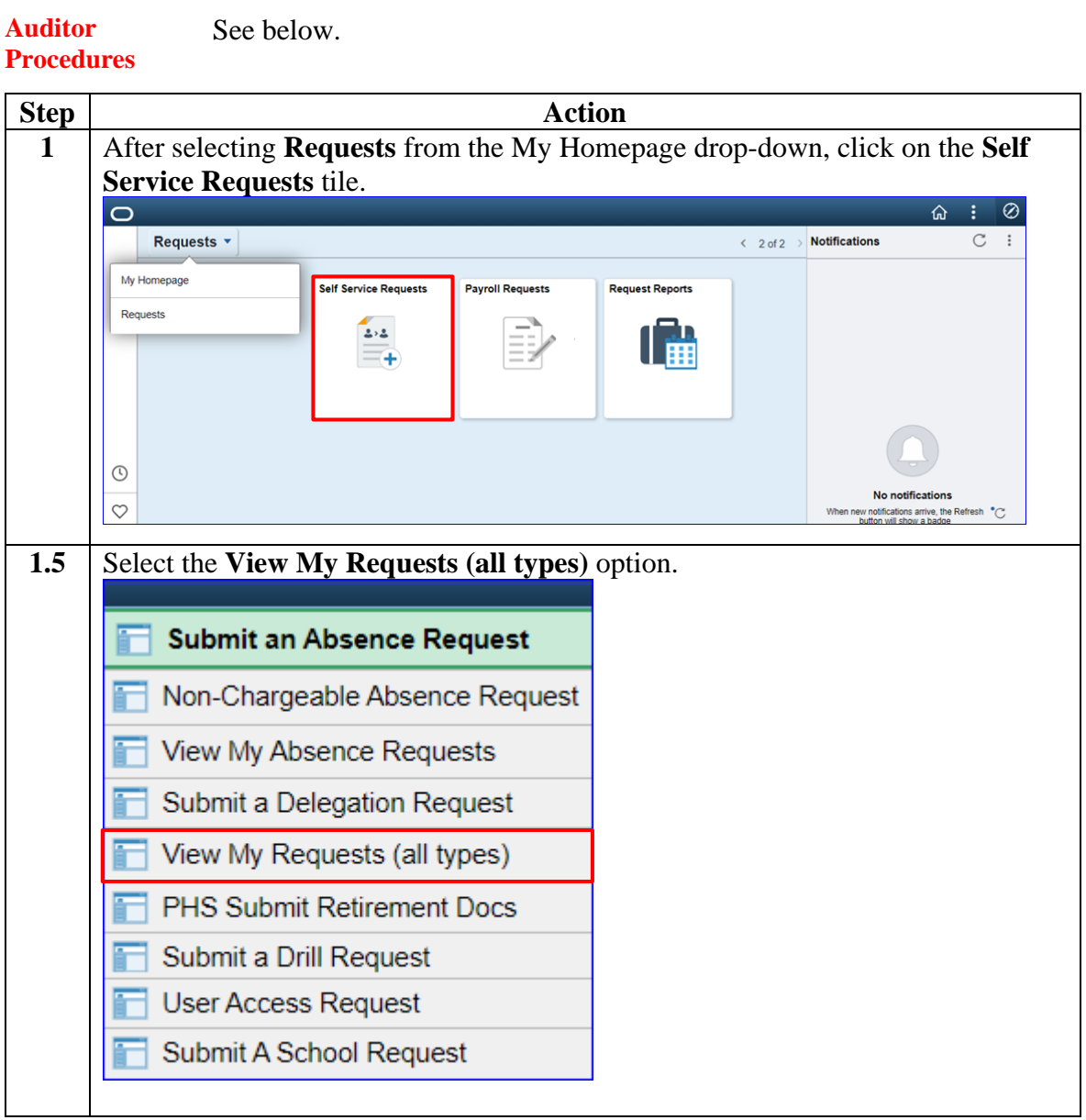

*Continued on next page*

**Continued** 

**Auditor**

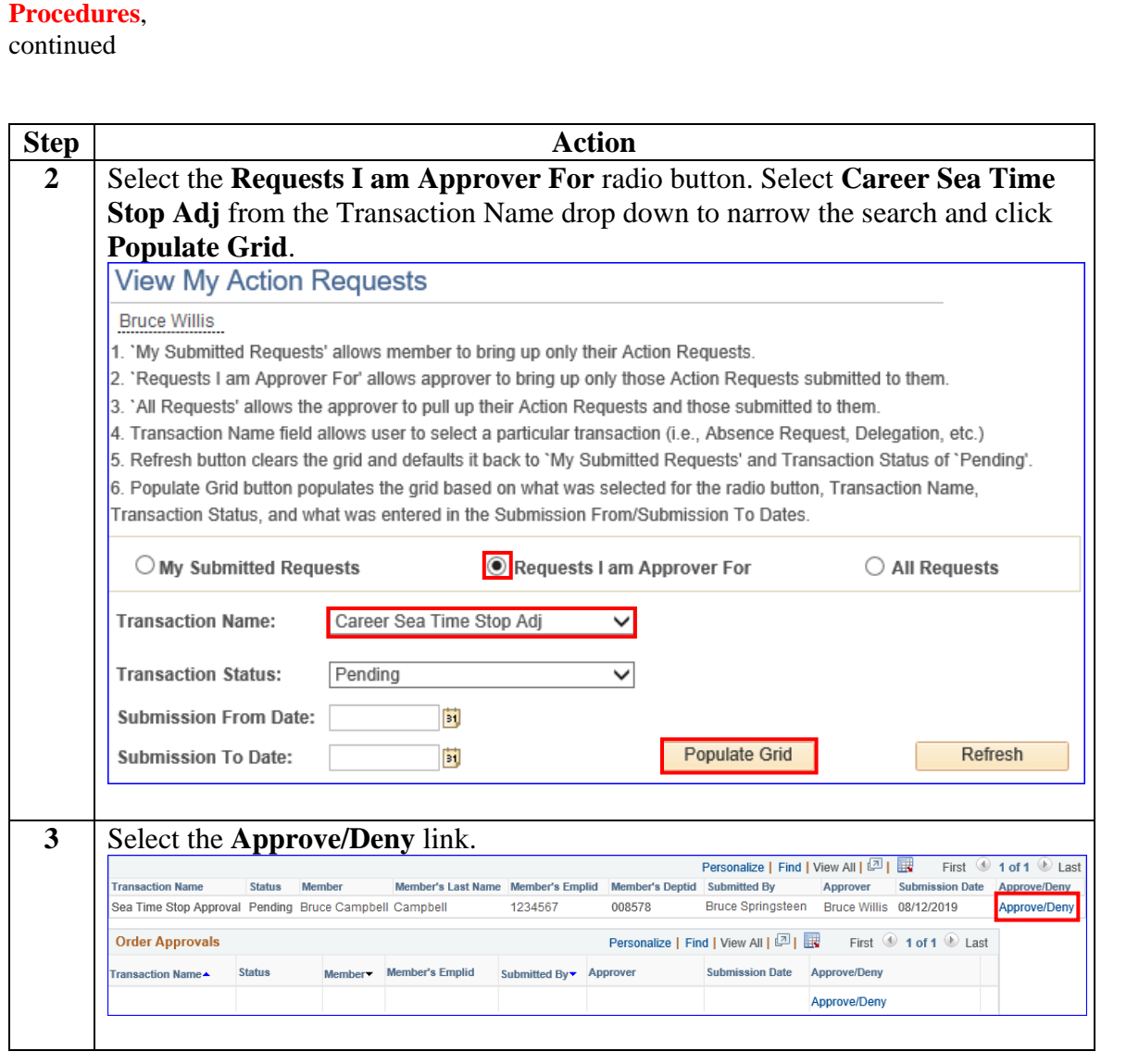

**Continued** 

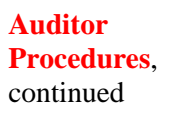

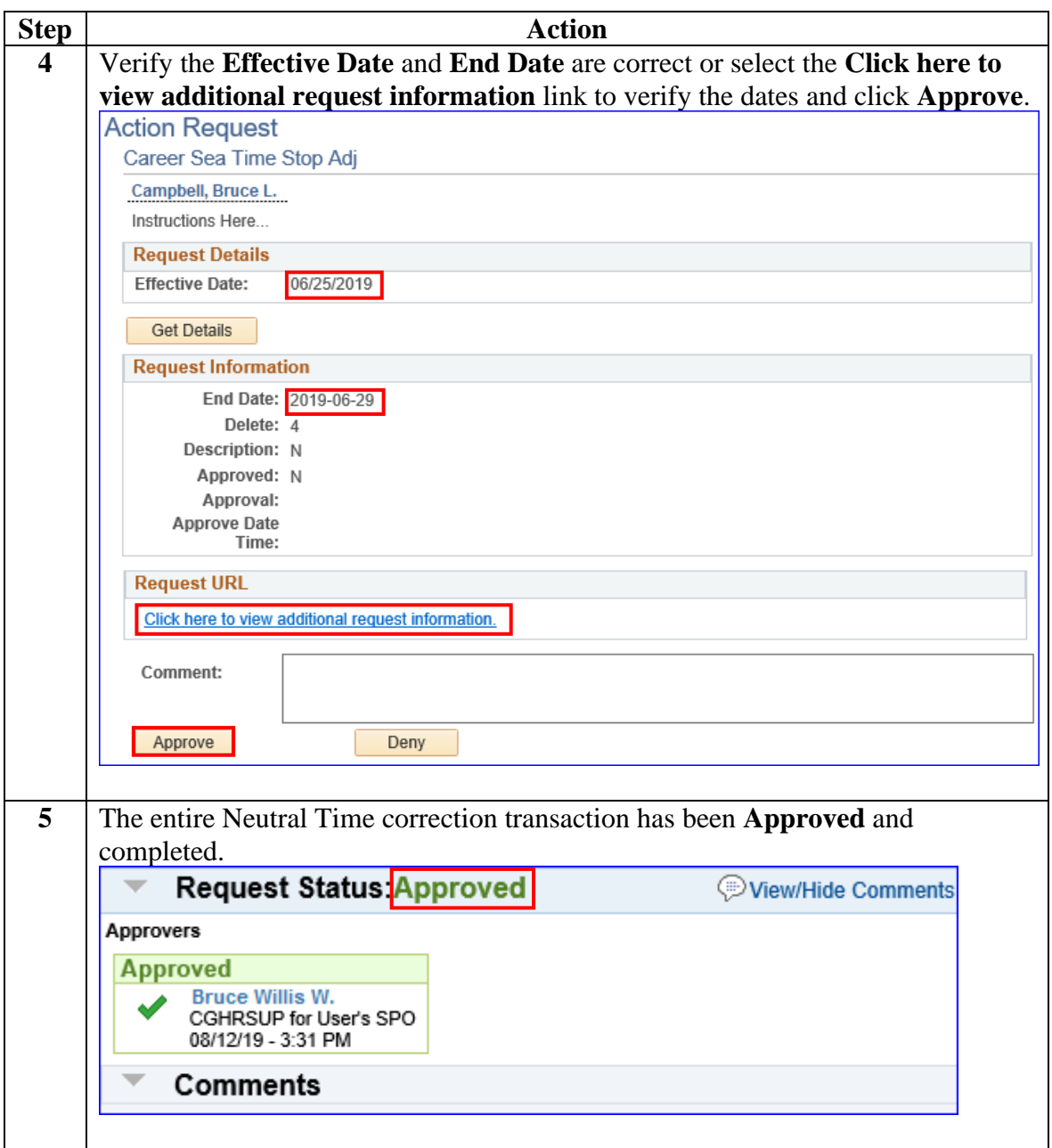